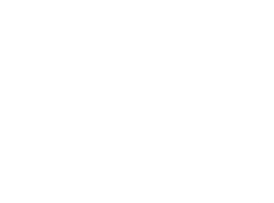

# **Demi Demi YG1040 Operation Manual**

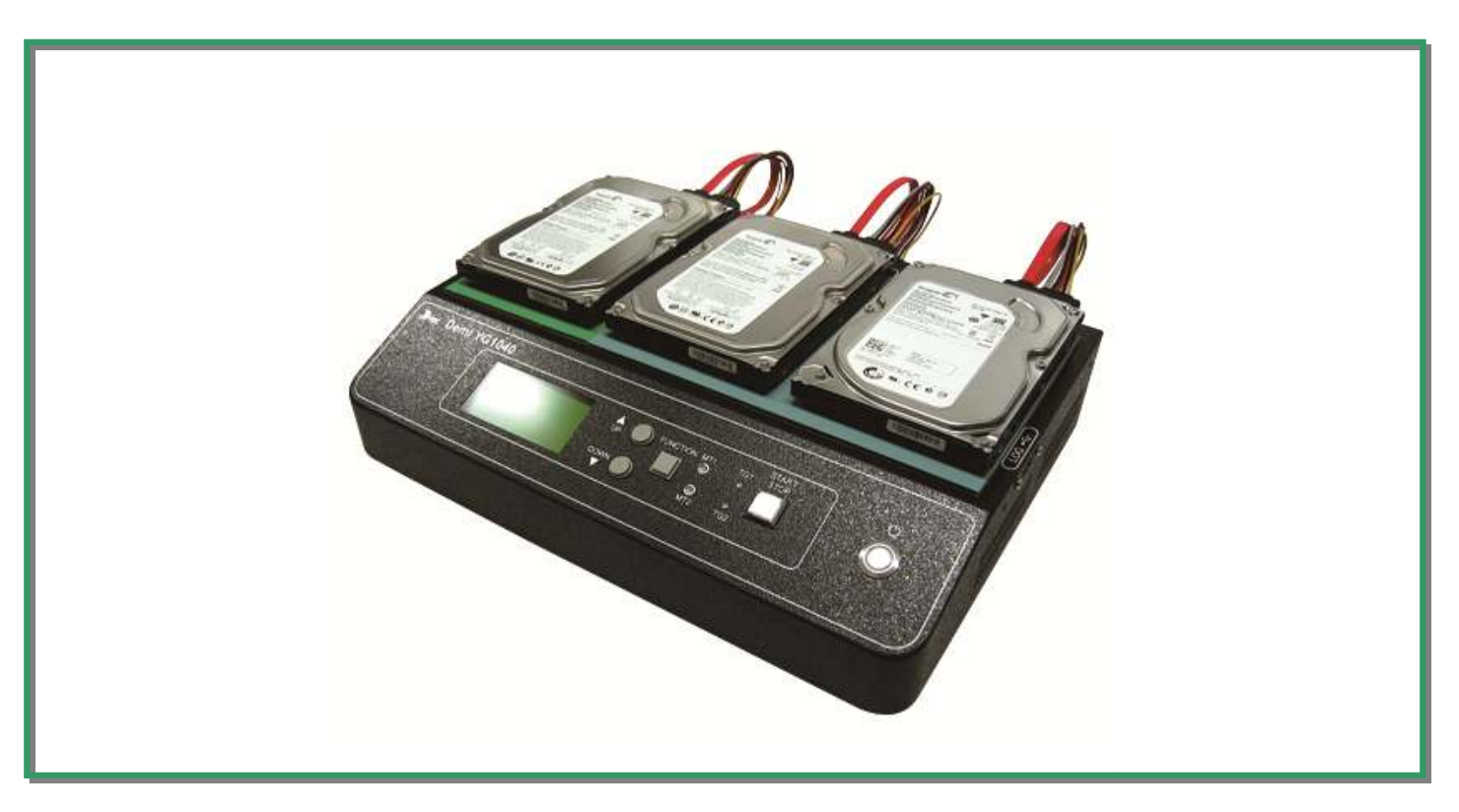

#### **Disclaimer:**

Information contained in this document is subject to change without notice.

Information contained in this document is subject to change without notice.<br>Contact your local distributor to receive instructions to obtain any repair/replacement services.

Product and company names listed are trademarks or trade names of their respective companies. Rev 7.01<br>In this document is subject to change without notice.<br>Thutor to receive instructions to obtain any repair/replacement services.<br>Inames listed are trademarks or trade names of their respective companies.

# **Table of Contents**

r

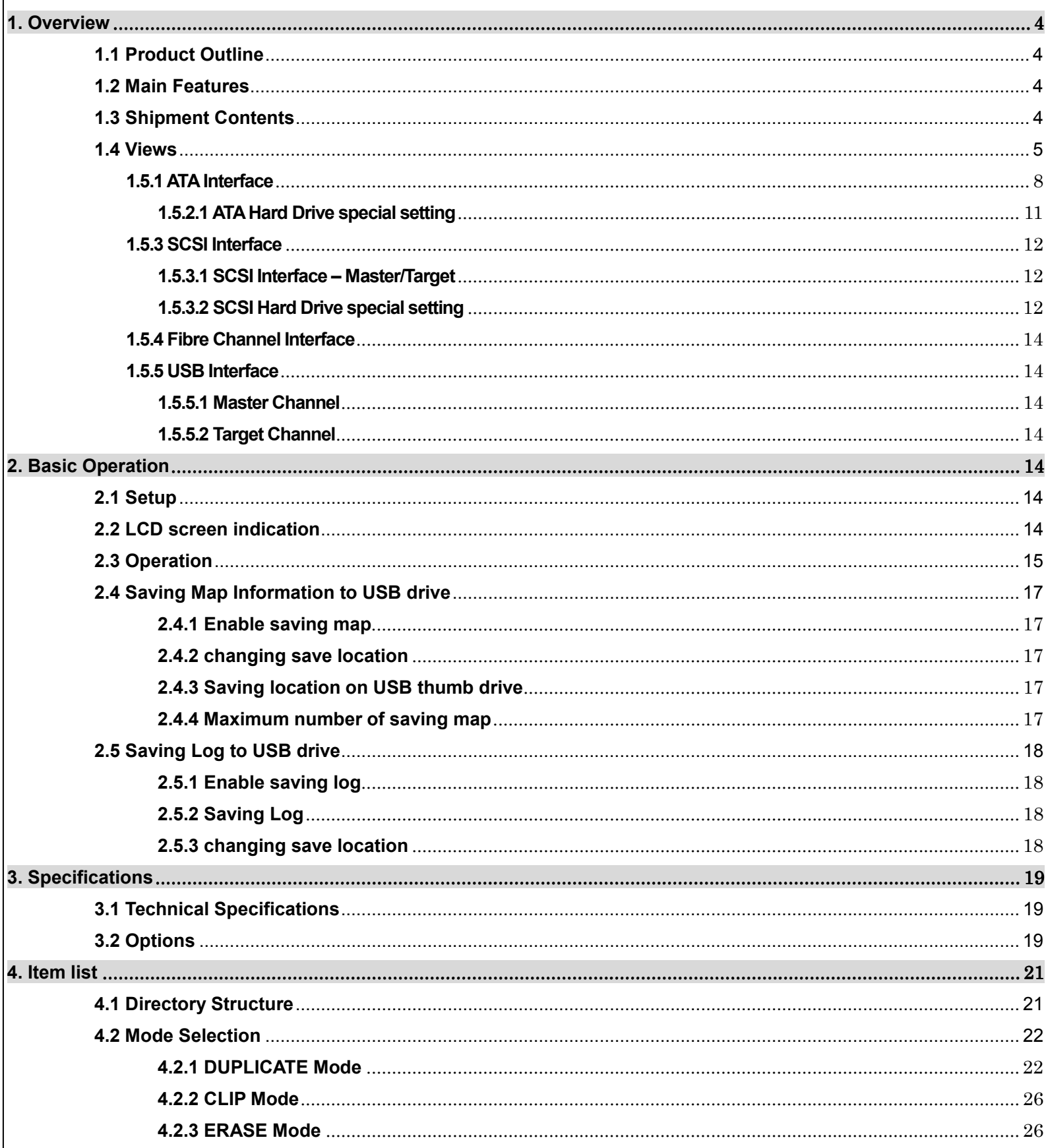

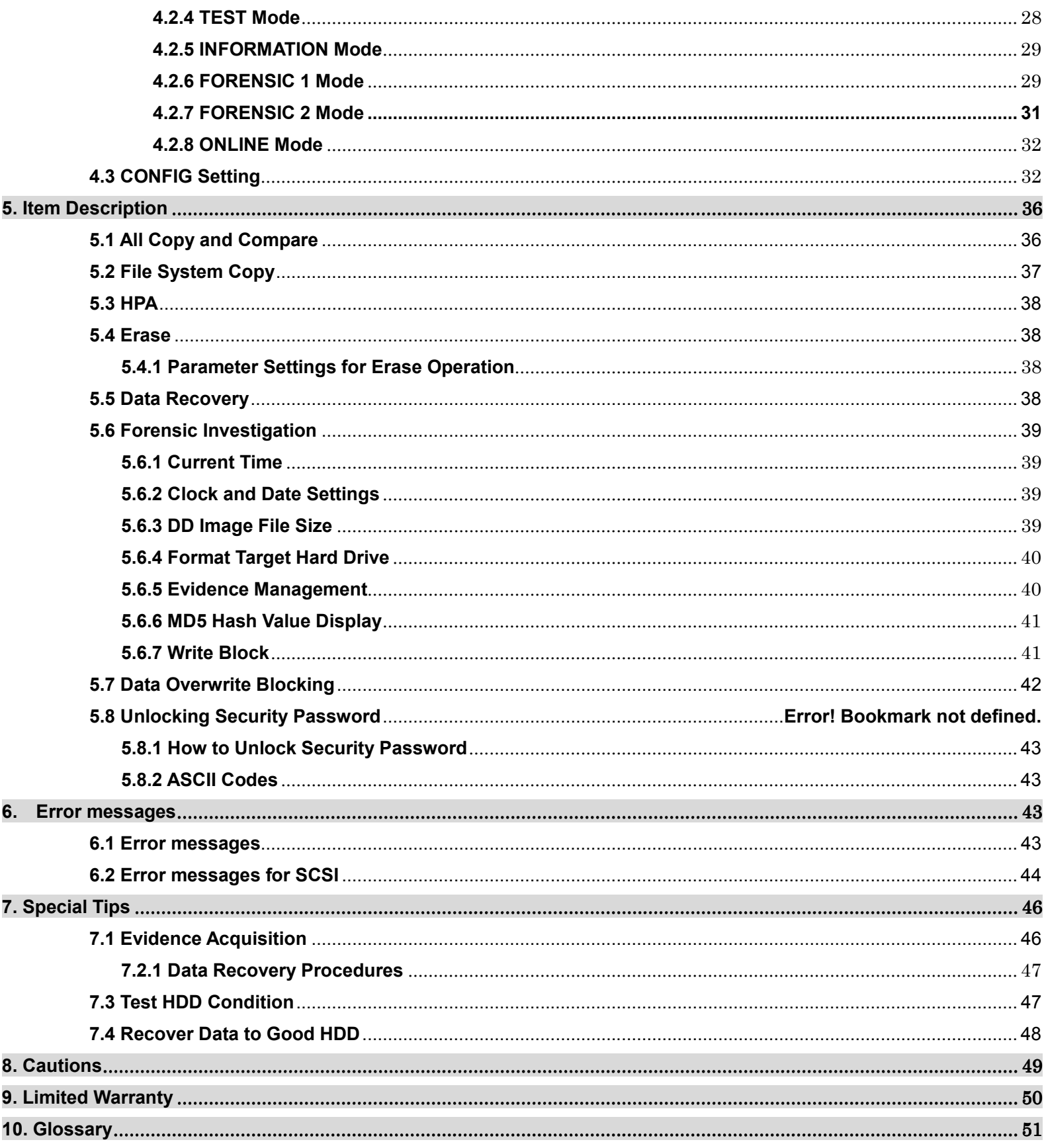

#### **1.1 Product Outline**

The DemiYG1040 is an all-in-one hard drive management tool. It performs operations including test, duplication, erase, and forensic evidence acquisition for all ATA, SATA, SCSI, SAS, FC and USB3.0 hard drives. The highlights of the YG1040 are the ability to work with not only popular SATA and ATA, but SSD, SAS and FC (Fibre Channel) and USB3.0 hard drives.

#### **1.2 Main Features**

- Standalone device with simple touch-button operations at SATA III 6.0Gbps speed.
- All-Purpose Functions: Test, Analyze, Duplicate, Repair, Erase, Clip
- Forensic functions: DD Image, MD5 Calculation, SHA1 Calculation, SHA256 Calculation
- Mount HDD to PC for forensic investigation with Master channel Write Block\*\*
- Works with any manufacturer's HDD (ATA, SATA, SAS, SCSI, Fiber Channel) with cross-copy functionality
- Recovers data from many hard drives that are not recognized by a normal PC
- Multiple secure delete functions, including DoD5220.22M, NSA, and NIST standard procedures
- ◆ Protects data on target drive from unintended overwrite
- Unlock security passwords
- Big Drive compatible: up to 144 PB capacity (full 48-bit addressing support)
- PC Control Software (YG1040 Host) for recording of log files, firmware download, PC acquisition, and remote unit control - sold separately\*\*

\*\*Support to be added in later firmware/software releases

#### **1.3 Shipment Contents**

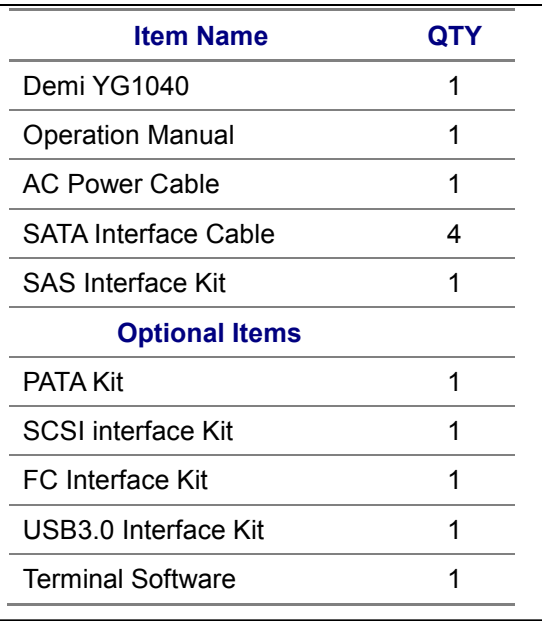

## **1.4 Views**

The YG1040 can perform 1:1, 1:2, or 1:3 operations. When 1:1, the unit will report a [DEVICE NOT FOUND] error on the unused Target channel (LED status light will turn red also). The used target channel, in this case, will still perform the operation normally.

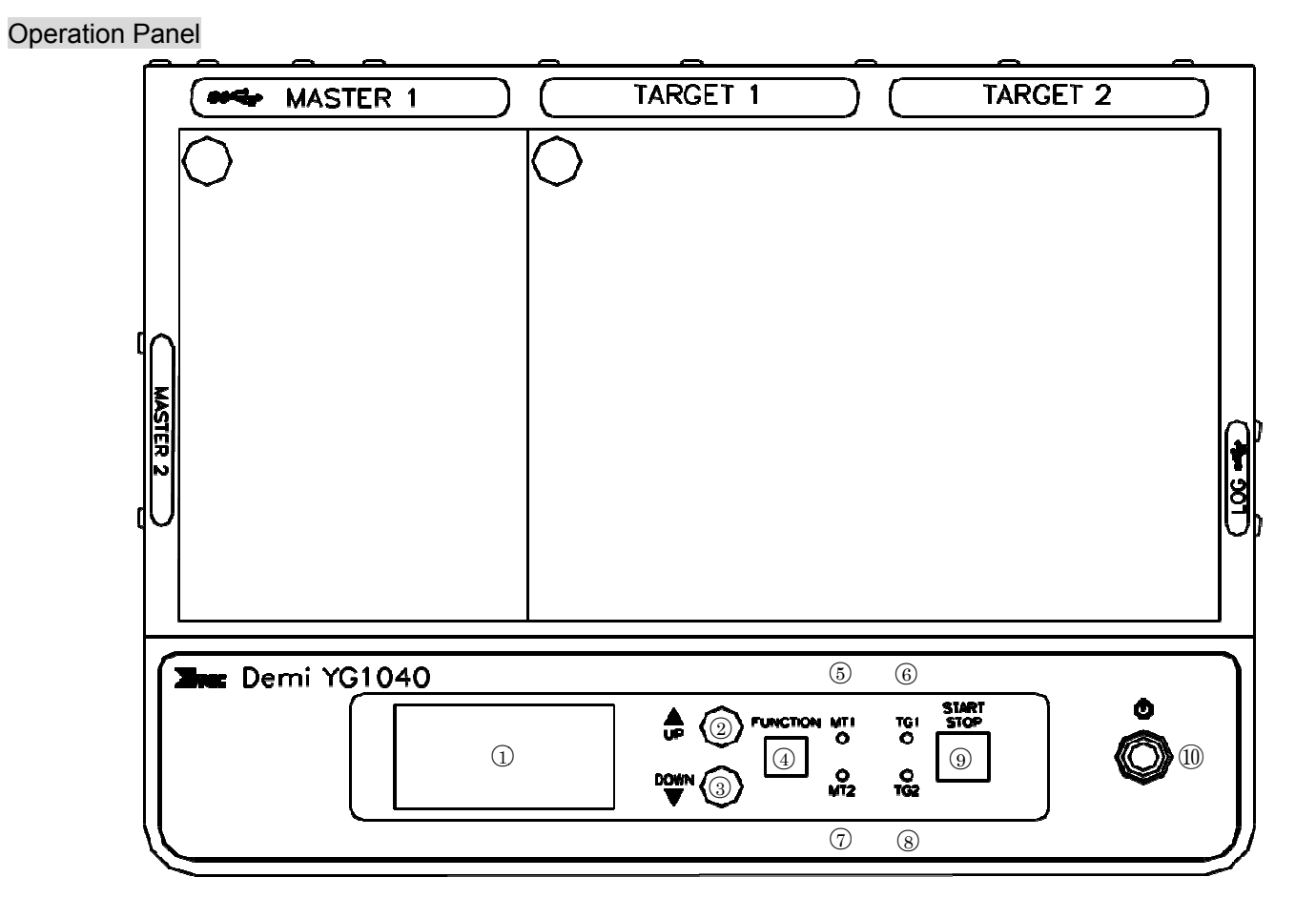

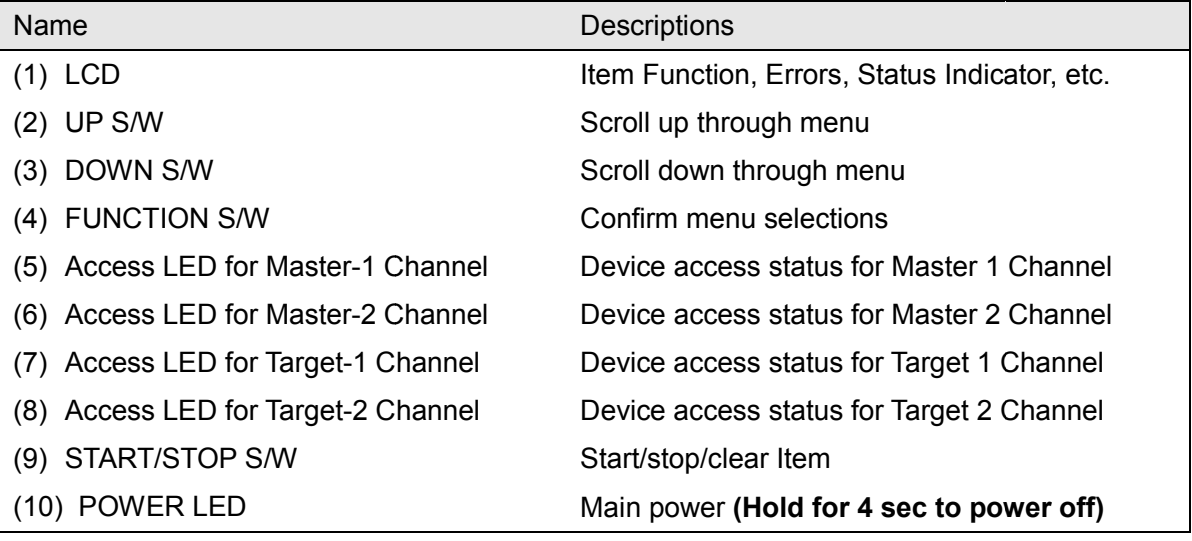

#### Rear View

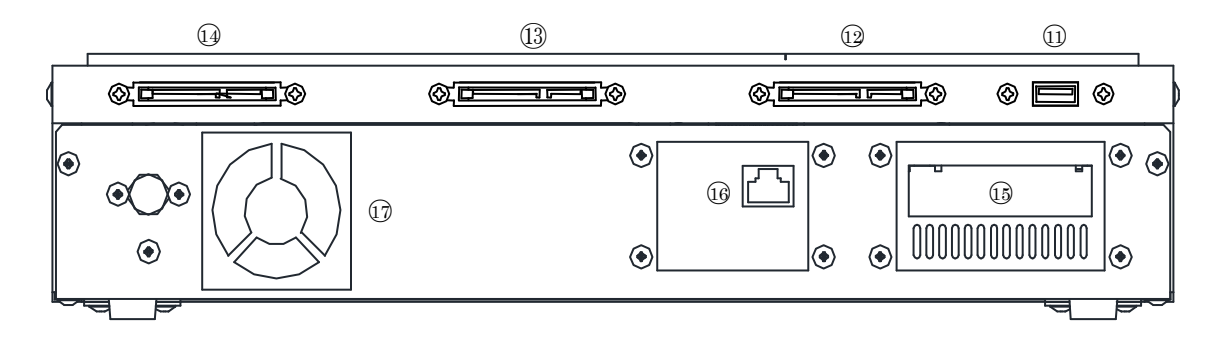

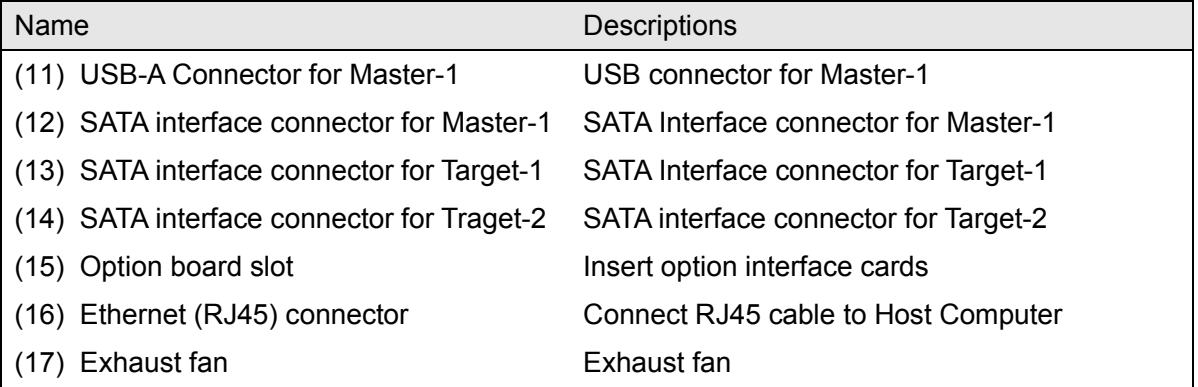

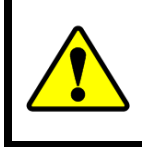

**The ventilation slots in the back of the main body have been installed for heat radiation. DO NOT cover vents! It may cause the unit to overheat and cause damage.** 

#### Left Side View

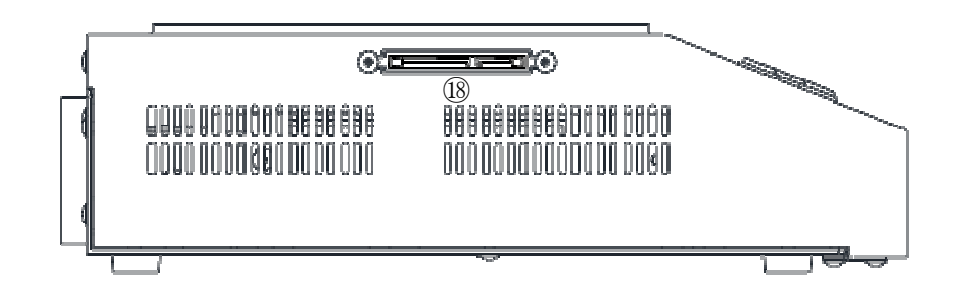

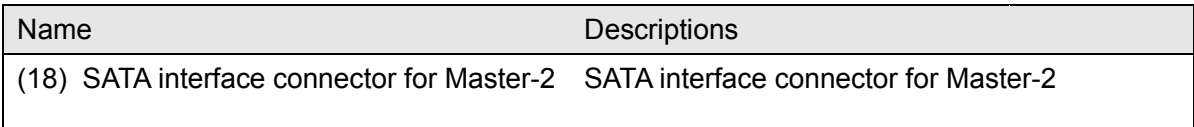

# Right Side View

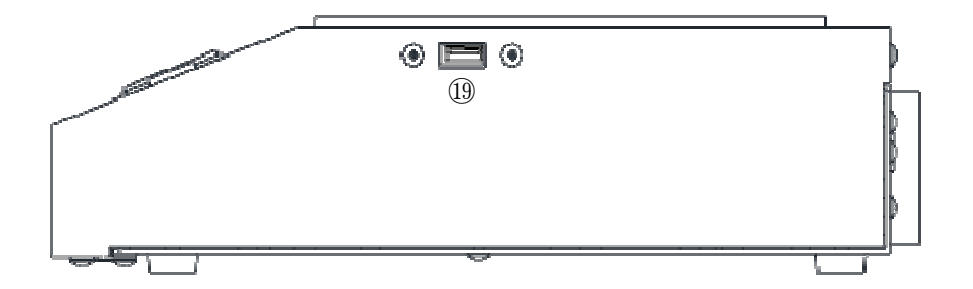

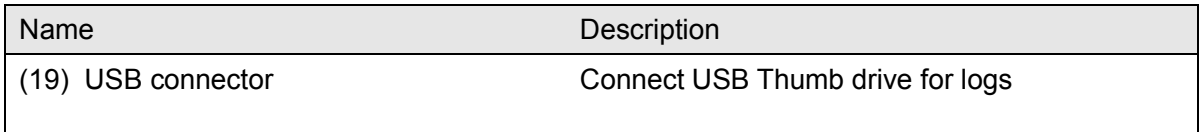

#### **1.5 Cable Connection**

SATA Cable

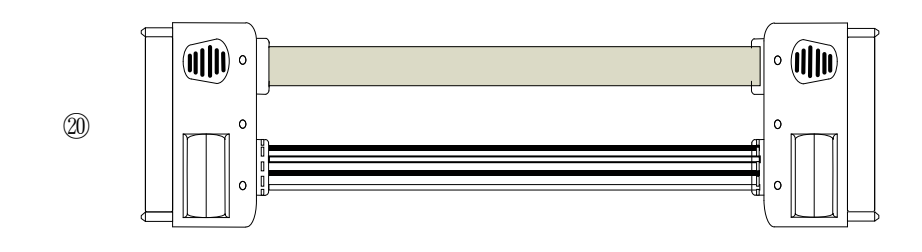

**SATA Cable**

Description

- (20) Connect to HDD
- (21) Connect to Main SATA interface connector

#### **1.5.1 ATA Interface**

Cable

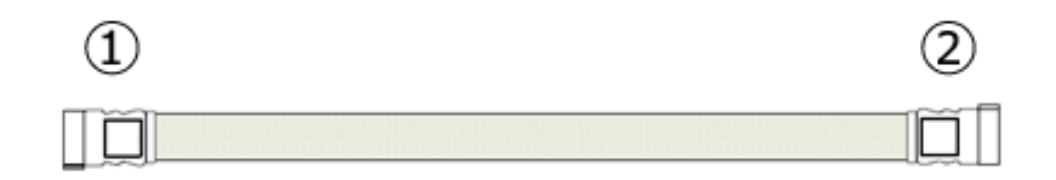

#### **SATA Interface Cable**

#### Description

- (1) Connect to SATA HDD
- (2) Connect to Main Unit SATA Port

# **DC Cable**

#### Description

- (1) Connect to HDD
- (2) Connect to Main Unit DC out

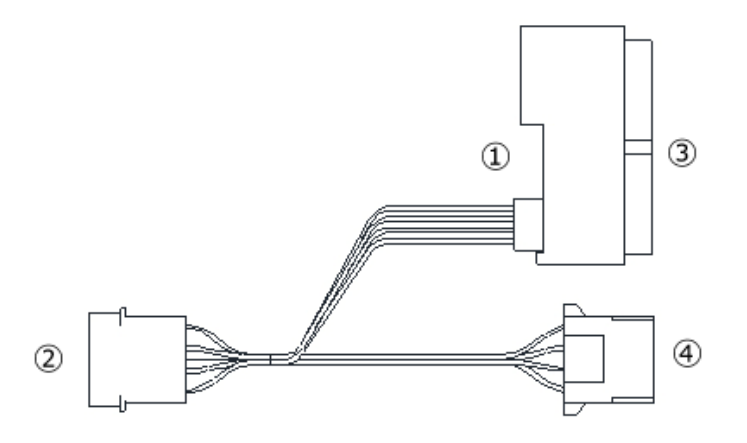

#### Description

- (1) Connect SATA Interface Cable
- (2) Connect DC Cable to HDD
- (3) Connect to ATA Hard disk
- (4) Connect to DC connector in ATA Hard disk

1) Connect SATA Cable to Main Unit SATA Port1, SATA Cable to Main Unit SATA Port2

2) Connect DC Cable to Main Unit DC out

3) Connect SATA Interface cable to SATA <=> ATA adapter

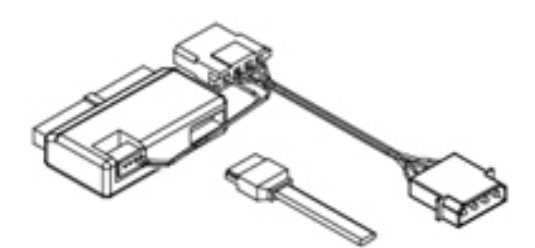

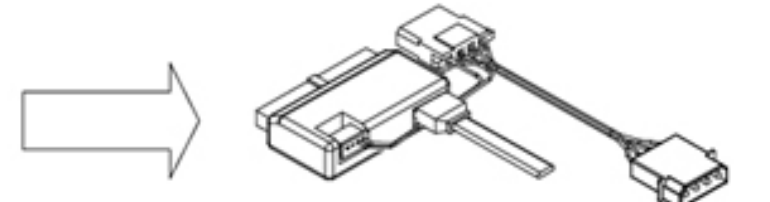

4) Connect Power Cable to SATA <=> ATA adapter

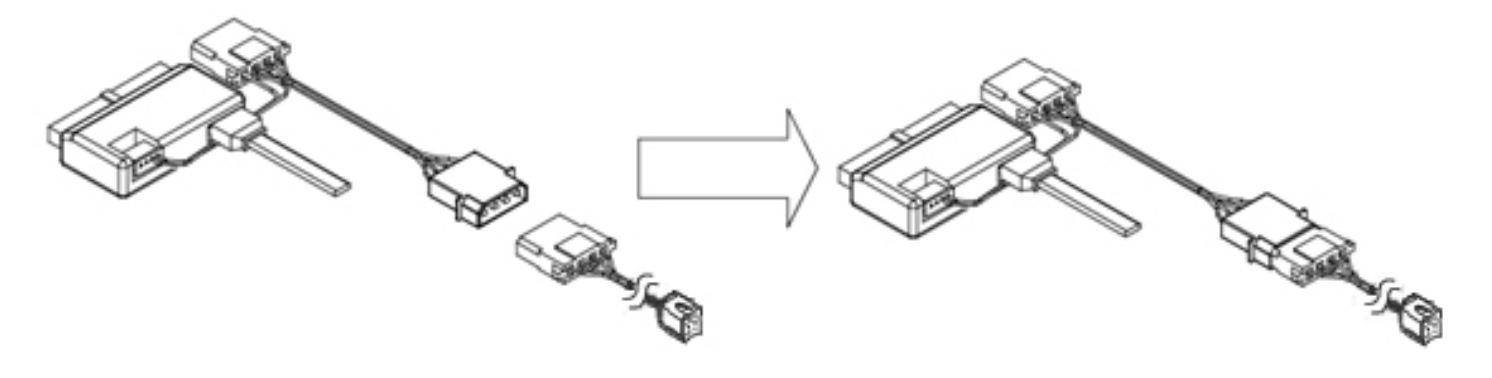

#### **1.5.2.1 ATA Hard Drive special setting**

1) Please set jumper pin as Master. Please refer the user manual from HDD manufacturer for pin locations, as they may vary between drives.

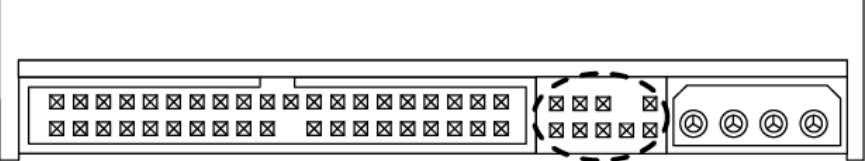

2) Connect the SATA to ATA Adapter to the drive. Then connect the SATA interface cable to the adapter and DC power cable directly to the

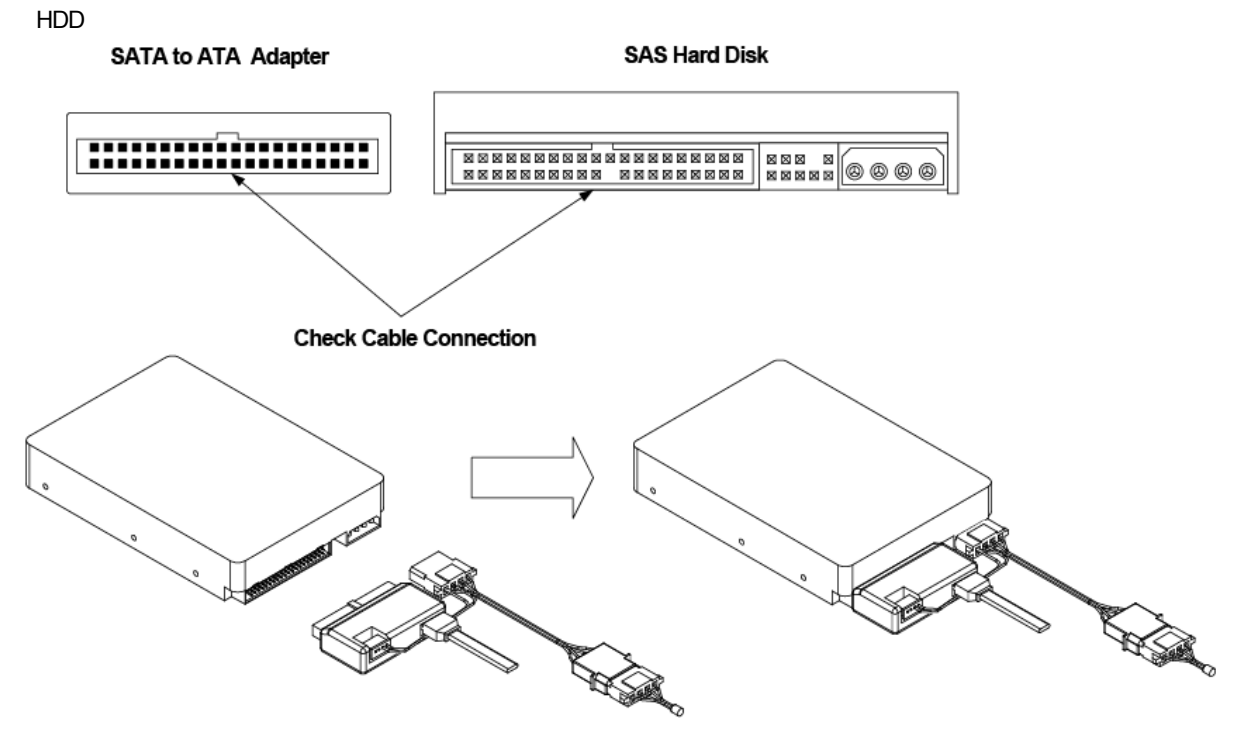

#### **1.5.3 SCSI Interface** Cable  $\boxed{0}$   $\boxed{0}$   $\boxed{0}$   $\boxed{4}$   $\boxed{3}$ ⑥ ⑤ ④ö ö. ó o ø ó  $\circ$ ö

# **SCSI Interface cable for Master & Target Channel**

#### **Description**

- (1) Connect to SCSI connector of main unit
- (2) Connect to Master-1 (ID0) SCSI HDD
- (3) Connect to Master-2 (ID1) SCSI HDD
- (4) Connect to Target-1 (ID2) SCSI HDD
- (5) Connect to Target-2 (ID3) SCSI HDD
- (6) SCSI Interface Cable with terminator for Master & Target Channel

#### **1.5.3.1 SCSI Interface – Master/Target**

1) Connect SCSI Cable to SCSI Master/Target Connector of Main Unit

2) Connect DC Power Cable from Master Channel of unit to SCSI Master HDD or adapter.

3) Connect DC Cable from Main Unit Targets DC out to Target HDD or adapter.

#### **1.5.3.2 SCSI Hard Drive special setting**

1) Please set jumper pin as below. Please refer the user manual from HDD manufacturer to confirm the pin locations, as they may vary between drives.

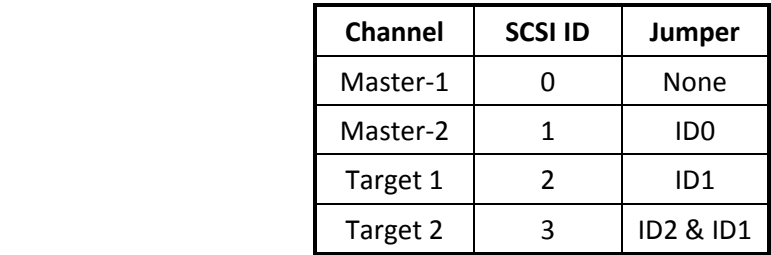

# **SCSI ID Settings**

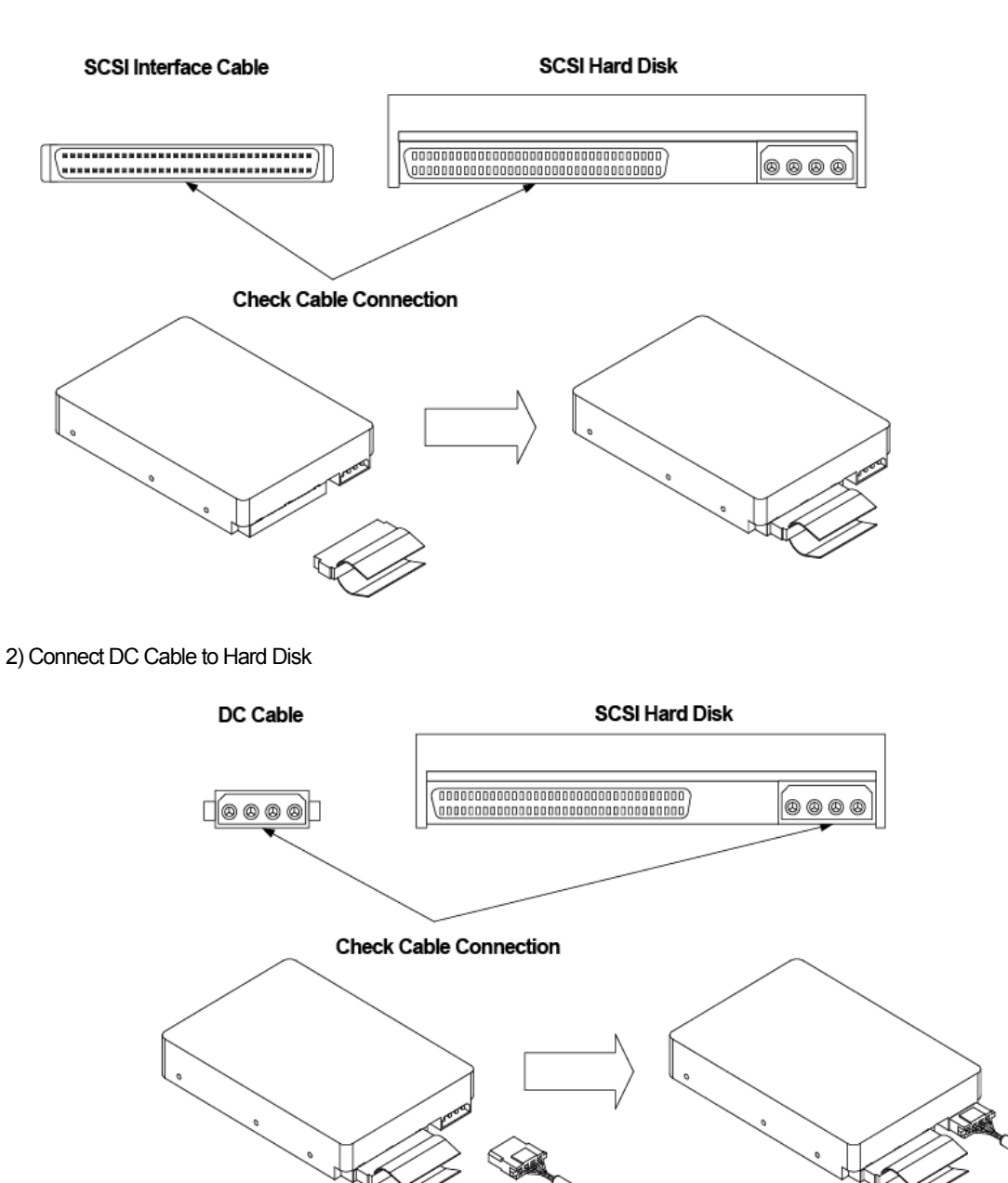

#### **1.5.4 Fibre Channel Interface**

Please refer to FC ENG\_YG1040\_FC\_Option.pdf

#### **1.5.5 USB Interface**

#### **1.5.5.1 Master Channel**

1) Connect USB Interface Cable to USB Master Connector of Main Unit

#### **1.5.5.2 Target Channel**

1) Connect USB Interface Cable to USB Target Connector of Main Unit

If USB device is not found in the unit, change 06:POWER ON INTVL in 09:CONFIG menu. (Thumb drive 3000~, HDD 5000~ )

#### **2. Basic Operation**

#### **2.1 Setup**

Connect AC power, DC power and interface (I/F) cables. Turn on main power. After the initial boot sequence, the LCD will display the initial item menu.

#### **2.2 LCD screen indication**

#### **ITEM Operation Status Display**

1) **Selected Item** Current Item operation 2) **Status Progress of current function (%, MB or time) Press function button** during the operation to change the display mode.

#### **Progress status with Status% Progress status with transferred data**

**D01:ALL CPY&CMP [SATA] [SATA] [SATA]** 

**DISK DATA COPY 00: 5.0% 120.05 MB/s 01: COMMAND ERROR** 

**Progress status with elapsed time** 

3) **Error Message** Current Errors (if applicable)

#### **1) Select Interface Mode**

A) Press **[FUNCTION] button** to reach the **[Function Selection]** menu.

**[Function Selection] Menu**

**FUNCTION SELECT >01: DUPLICATE 02: CLIP 03: ERASE 04: TEST** 

B) In **[FUNCTION SEL]** menu, scroll to **[09: CONFIG]** and press **[START]** to select

**FUNCTION SELECT 06: FORENSIC 1 07: FORENSIC 2 08: ONLINE >09: CONFIG** 

- C) In **[CONFIG]** menu, scroll to **[02: MASTER I/F]** and press **[START]** to select
- D) In **[MASTER I/F]** menu, scroll between interface types until the desired is selected
- E) Press **[START]** when to confirm desired interface type
- F) Repeat steps in **[CONFIG]** menu for **[03: TARGET1 I/F]** and **[04: TARGET2 I/F]**
- G) Press **[FUNCTION]** twice to return to the main menu

#### **2) Select Item Operation Mode**

- A) Press the **[FUNCTION]** button
- B) Scroll through items:
	- **[01: DUPLICATE]**
	- **[02: CLIP]**
	- **[03: ERASE]**
	- **[04: TEST]**
	- **[05: INFORMATION]**

C) Press **[START]** button when on desired item operation mode

#### **3) Select an Operation to Perform**

A) After selecting the Item Operation Mode, use the **[UP]** and **[DOWN]** buttons to navigate through available operations

B) When on desired operation, press **[START]** button and operation will begin

\*To stop an operation, press the **[START]** button again and power-down sequence will begin

#### **4) Normal Completion**

The LED for each channel will turn green to indicate successful completion of selected item operation The LED for each channel will turn red if an error has occurred

#### **CAUTION**

#### **■Using SCSI Interface**

#### **Hard Drive Connection**

- o **68 pin WIDE**  Use provided I/F cable / DC cable o **50 pin NARROW**  Use provided I/F and DC cable with conversion adapter
- o **80 pin SCA**  Use provided I/F and DC cable with SCA conversion adapter

Note - 68 pin SCSI Terminator should always be attached to SCSI I/F cable.

Note - Changing the SCSI ID# is not required for 1:1 duplication (use original SCSI ID#)

(OK to use same SCSI ID# between master and target devices)

#### **■Using SAS Interface**

Hard Drive Connection

 When connecting to the provided SAS adapter, lower numbered SATA-like data cable must be connected to port nearest DC power cable. Ex: For Target 1, cables are labeled "P1" and "P2". "P1" must be connected to port nearest DC power cable. For Target 2, cables are labeled "P3" and "P4". "P3" must be connected to port nearest DC power cable.

#### **2.4.1 Enable saving map**

**Map Information to USB drive<br>Enable saving map<br>Enable [16:<b>MAP DATA SAVING**] for saving MAP information.

#### **2.4.2 Changing save location**

Connect USB drive to USB port on right side. Select [USB drive] in the configuration **[17: MAP DATA**<br>**LOC.]**. The USB drive should be formatted by FAT 32 or FAT 16. LOC.]. The USB drive should be formatted by FAT 32 or FAT 16.

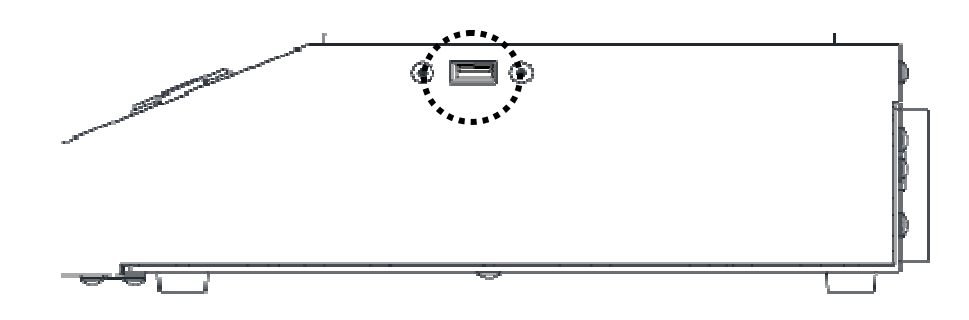

#### USBPort

#### **2.4.3 Saving location on USB thumb drive**

The path of saving location

#### YEC¥MAP\_DATA¥*ZZZZZZZZX*.TXT

ZZZZZZZZZ<br>
sequential numbers (8digits start from 00000000)

e.g. If three of the map information files exist already, next file name and path will be;

YEC¥MAP\_DATA¥00000003.TXT 00000003.TXT

#### **2.4.4 Maximum number of saving map number of**

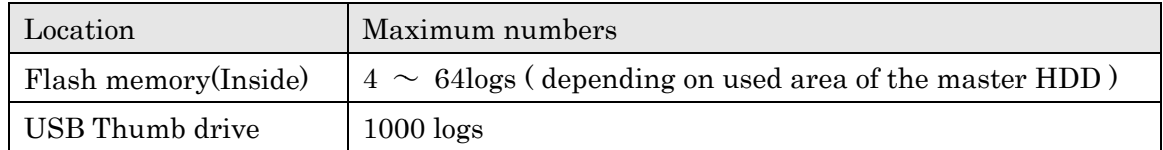

#### **2.5 Saving Log to USB drive**

#### **2.5.1 Enable saving log**

Before saving logs, enable **[50: LOGGING FEATURE]** in the configuration. Connect an USB thumb drive to USB port located right side of the unit. The USB thumb drive must be formatted with FAT32 or FAT16.

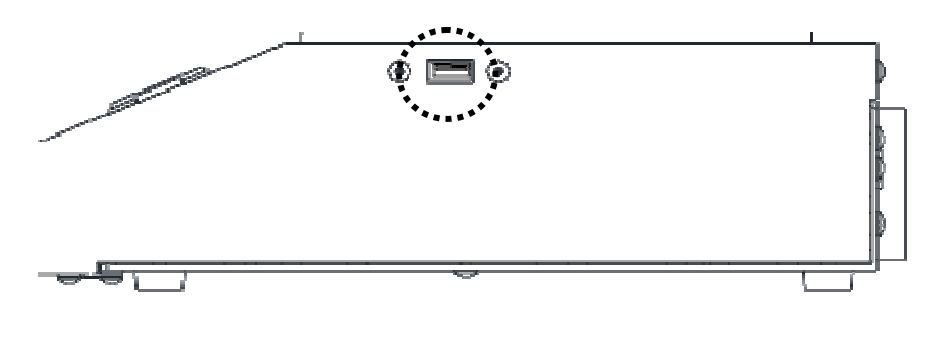

USBPort

#### **2.5.2 Saving Log**

The log will be saved when an item finish to run. If an USB drive is not connected, the following screen will be shown.

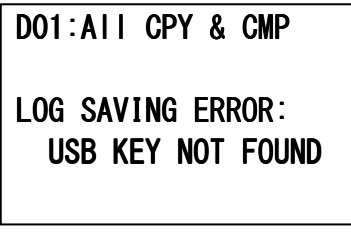

#### Screen for failed to save

The unit keeps last log until power off. The log can be saved to use [51: SAVE LAST LOG] in configuration if the log was failed to save.

#### **2.5.3 changing save location**

The log will be saved in following location.

# nfiguration if the log was failed to save.<br>**anging save location**<br>ne log will be saved in following location.<br>YEC¥LOG\_DATA¥DM*XXXXXX*¥ *YYYYMMDD*¥*ZZZZZZZZZ*.LOG

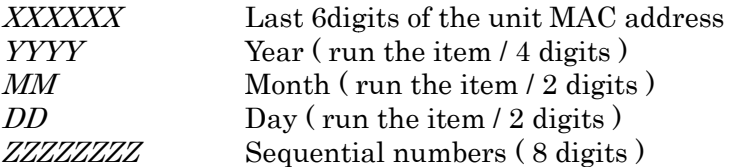

#### e.g. MAC address 00:1A:C2:01:23:45 / Date 04/01/2011 / 3rd attempt will be;

#### YEC¥LOG\_DATA¥DM012345¥20110401¥00000002.LOG

# **3. Specifications**

#### **3.1 Technical Specifications**

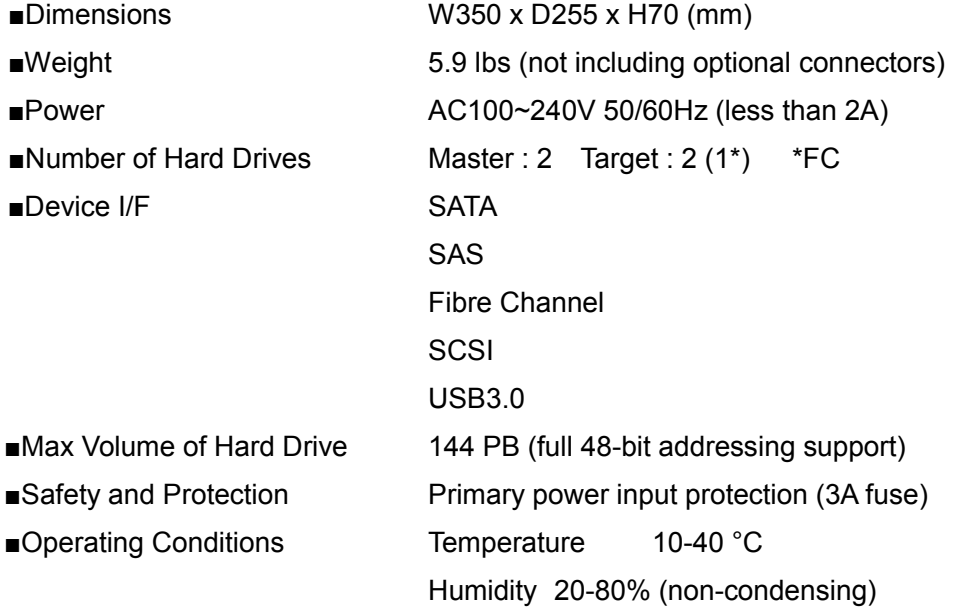

#### **3.2 Options**

#### ■ SCSI Kit

Includes:

o SCSI controller board

 $\circ$  SCSI cables with terminators  $(x1)$ 

This option will enable you to duplicate, test, erase, etc SCSI drives. SCSI adapters for 80-pin (SCA) and 50-pin available - sold separately

#### $\blacksquare$  FC Kit

Includes:

- o FC controller board x1
- o FC cables (Master x1 and Target x1)
- o Transceiver x2
- o FC Adapter x2

This option will enable you to duplicate, test, erase, etc FC drives

#### ■ SAS Kit

Includes:

o SAS controller board x1

o 2-ports iSAS cables (Master x1 and Target x1)

This option will enable you to duplicate, test, erase, etc. SAS drives

#### ■ USB Kit

Includes:

o USB controller board x1

This option will enable you to duplicate, test, erase, etc. USB thumb drive

# **4. Item list**

# **4.1 Directory Structure**

Press **[FUNCTION]** button from the starting screen to reach initial function menu (below)

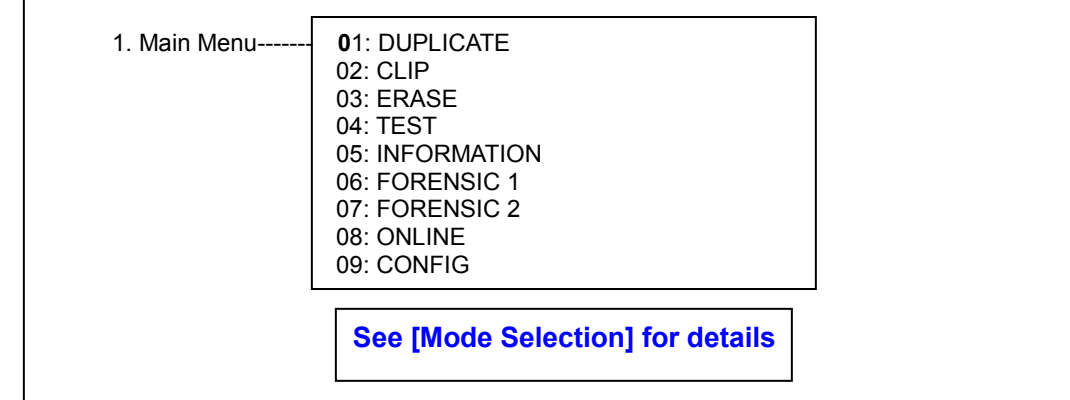

# **4.2 Mode Selection**

#### **4.2.1 DUPLICATE Mode**

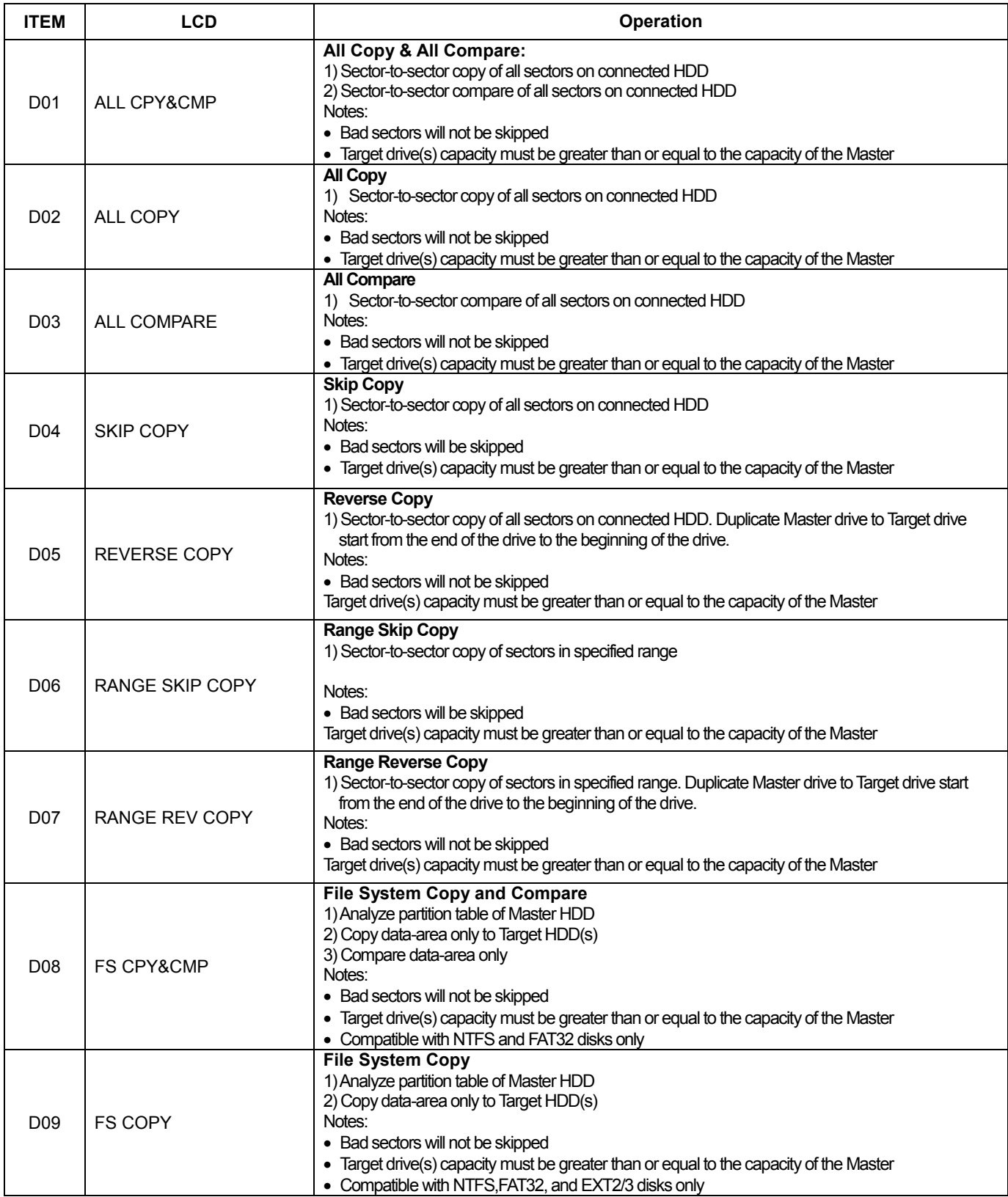

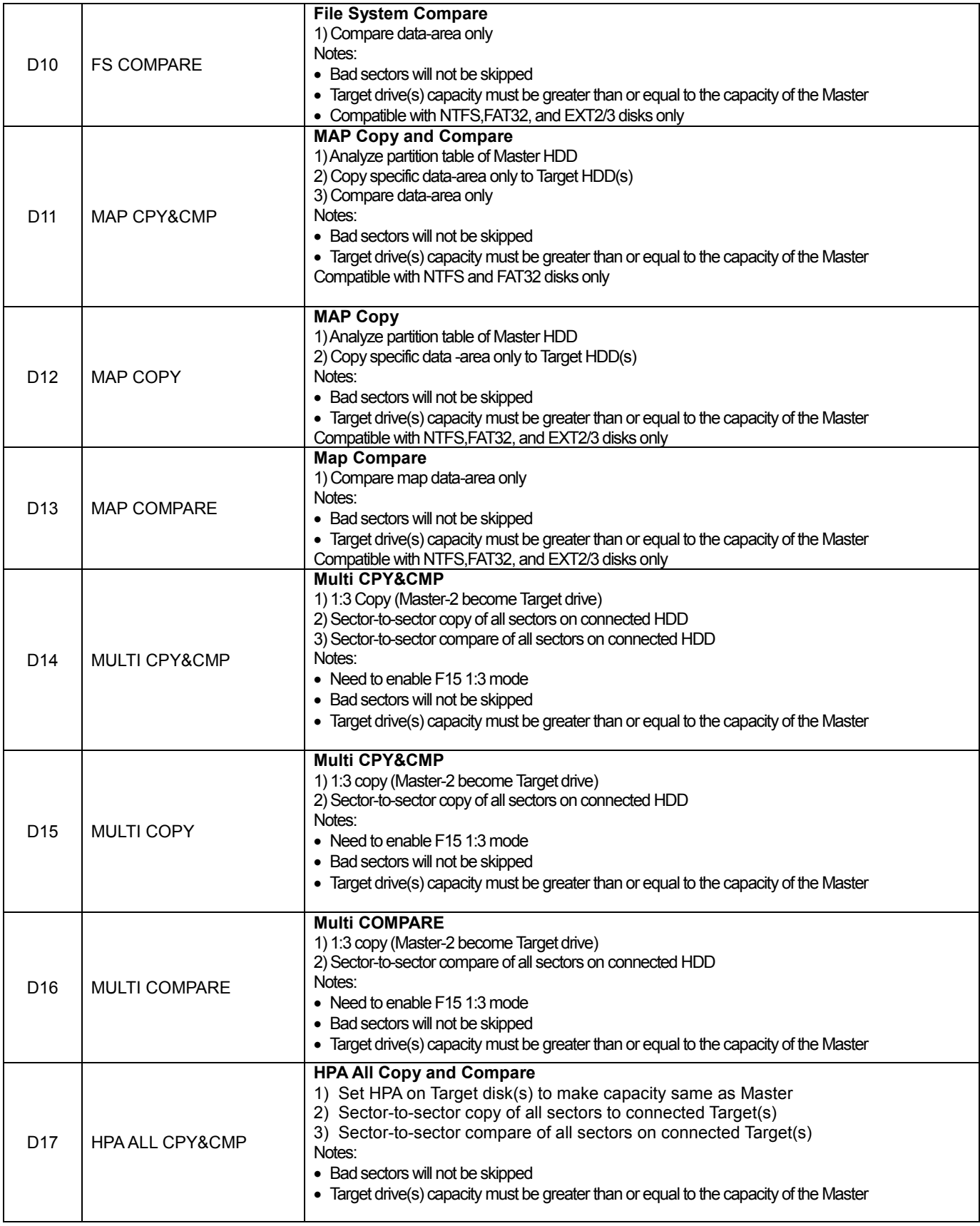

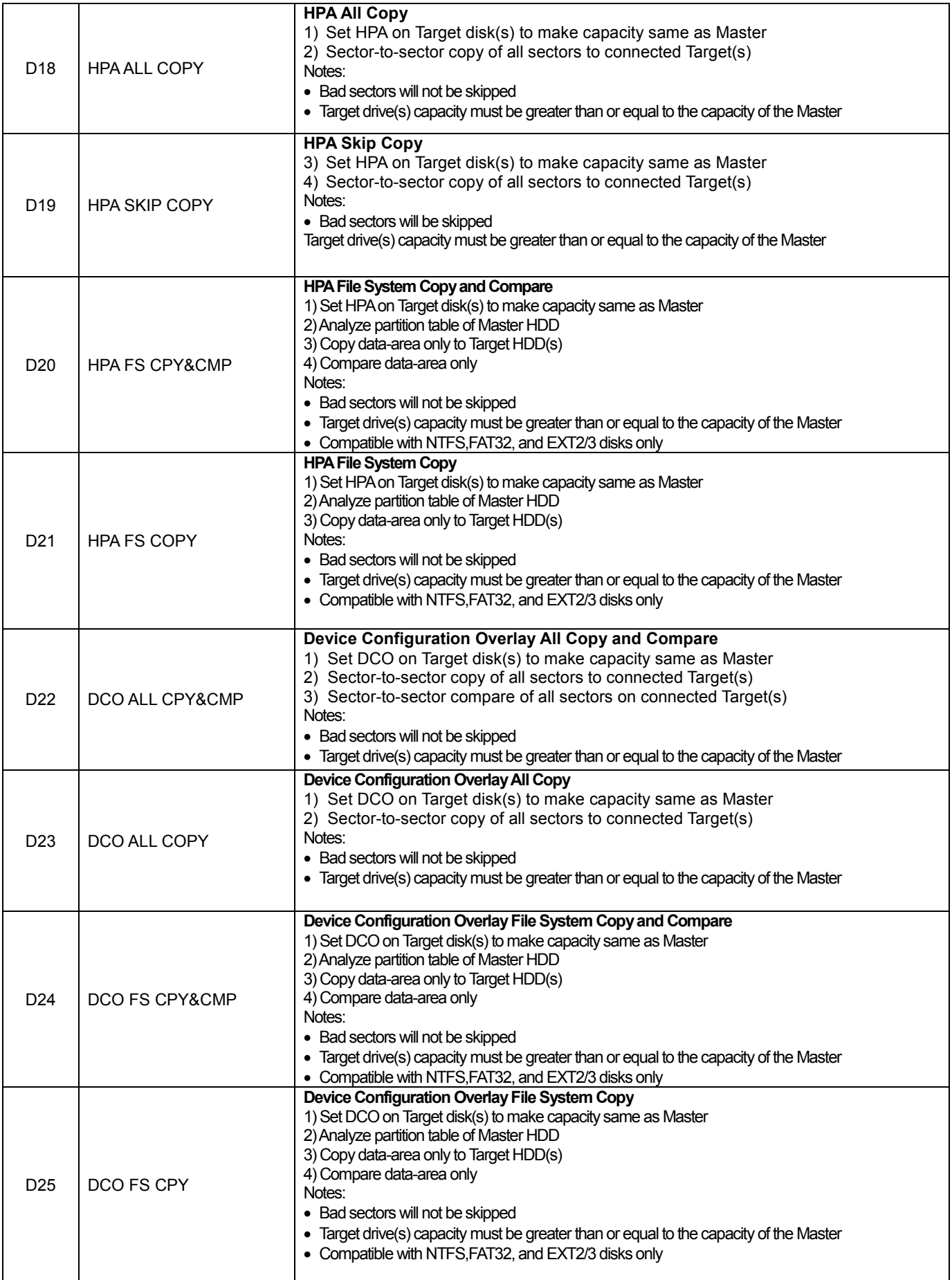

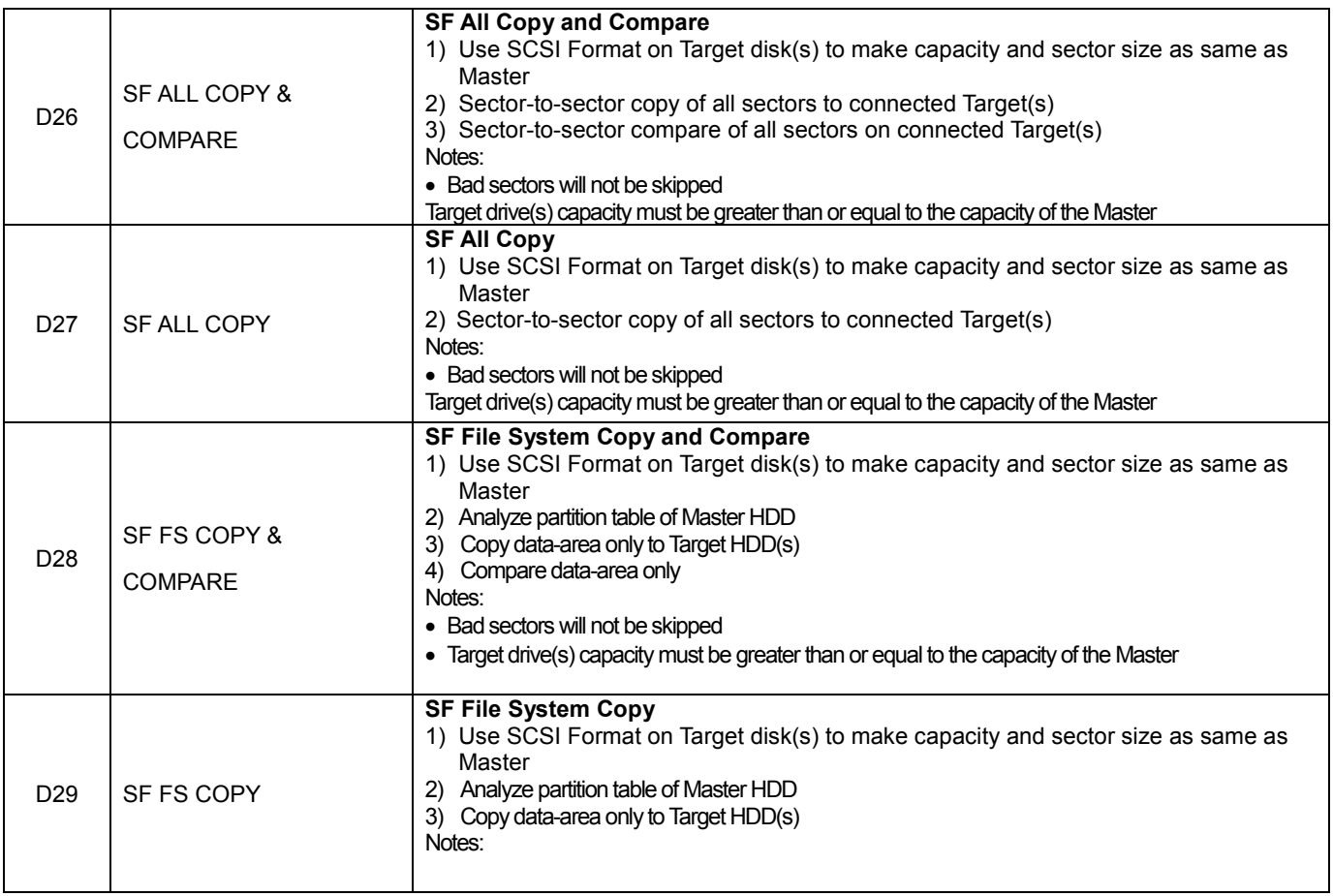

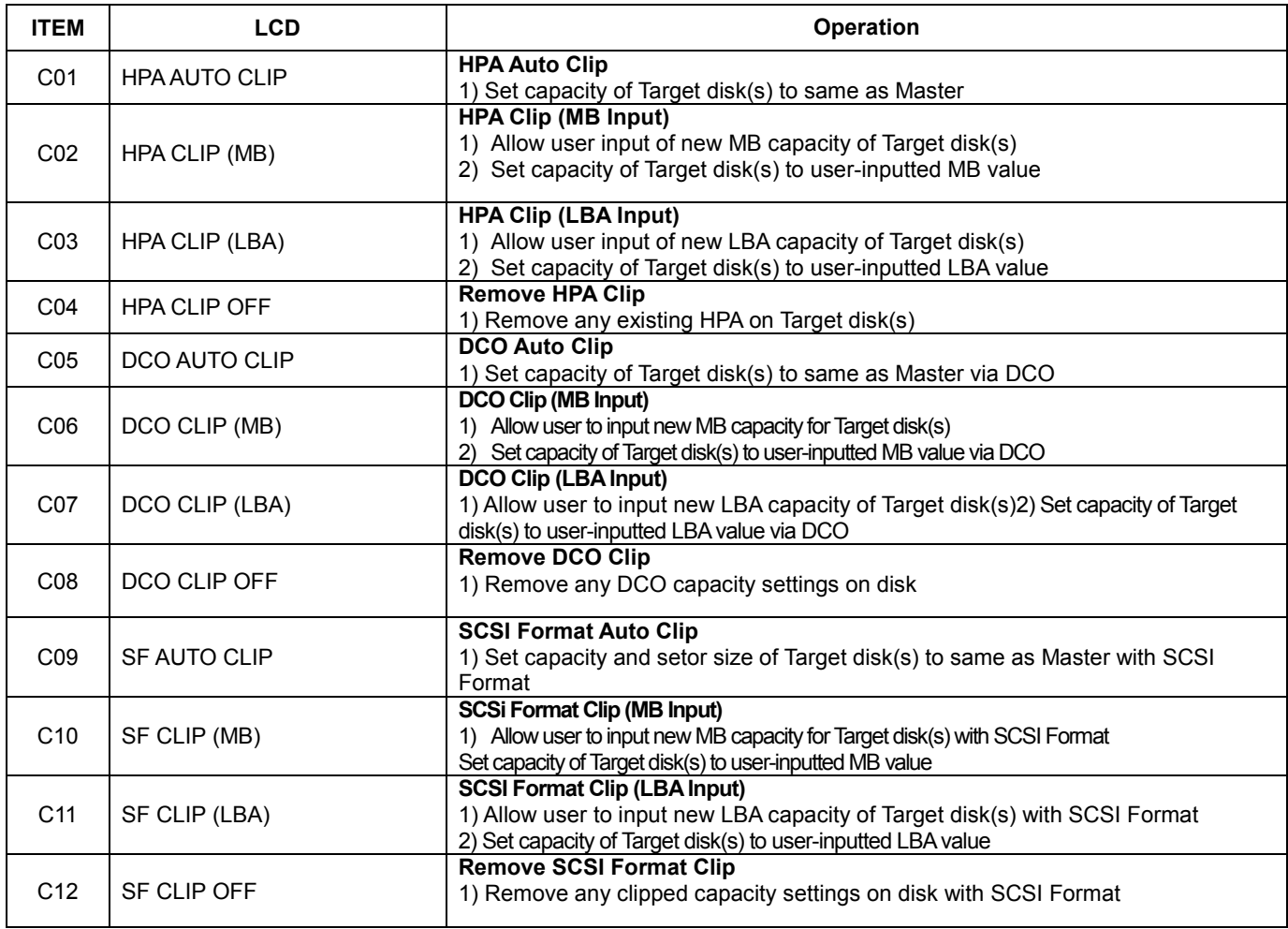

# **4.2.3 ERASE Mode**

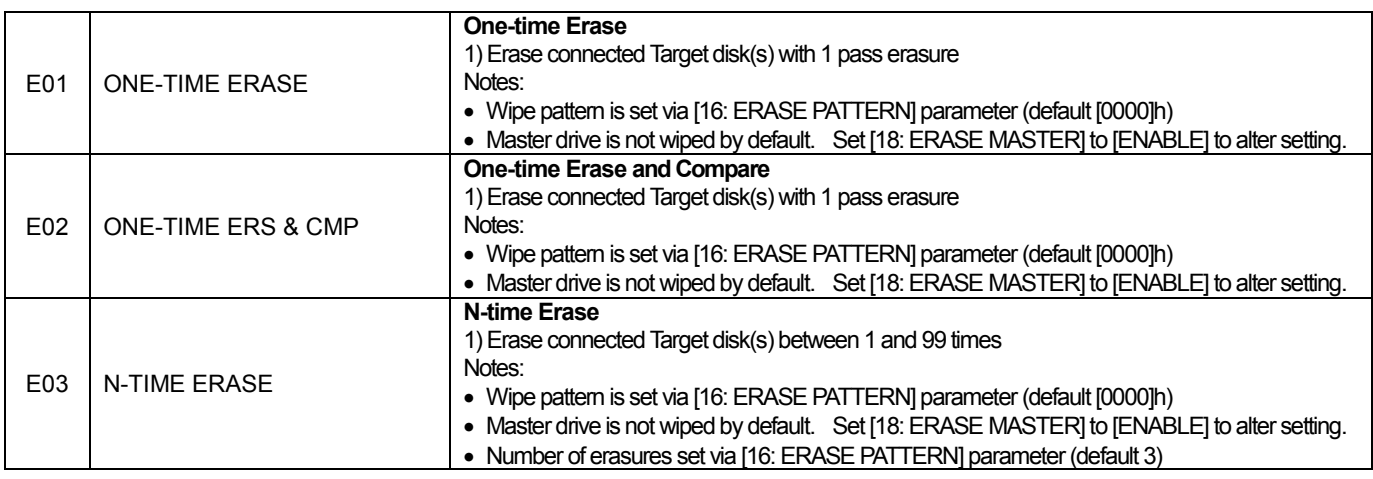

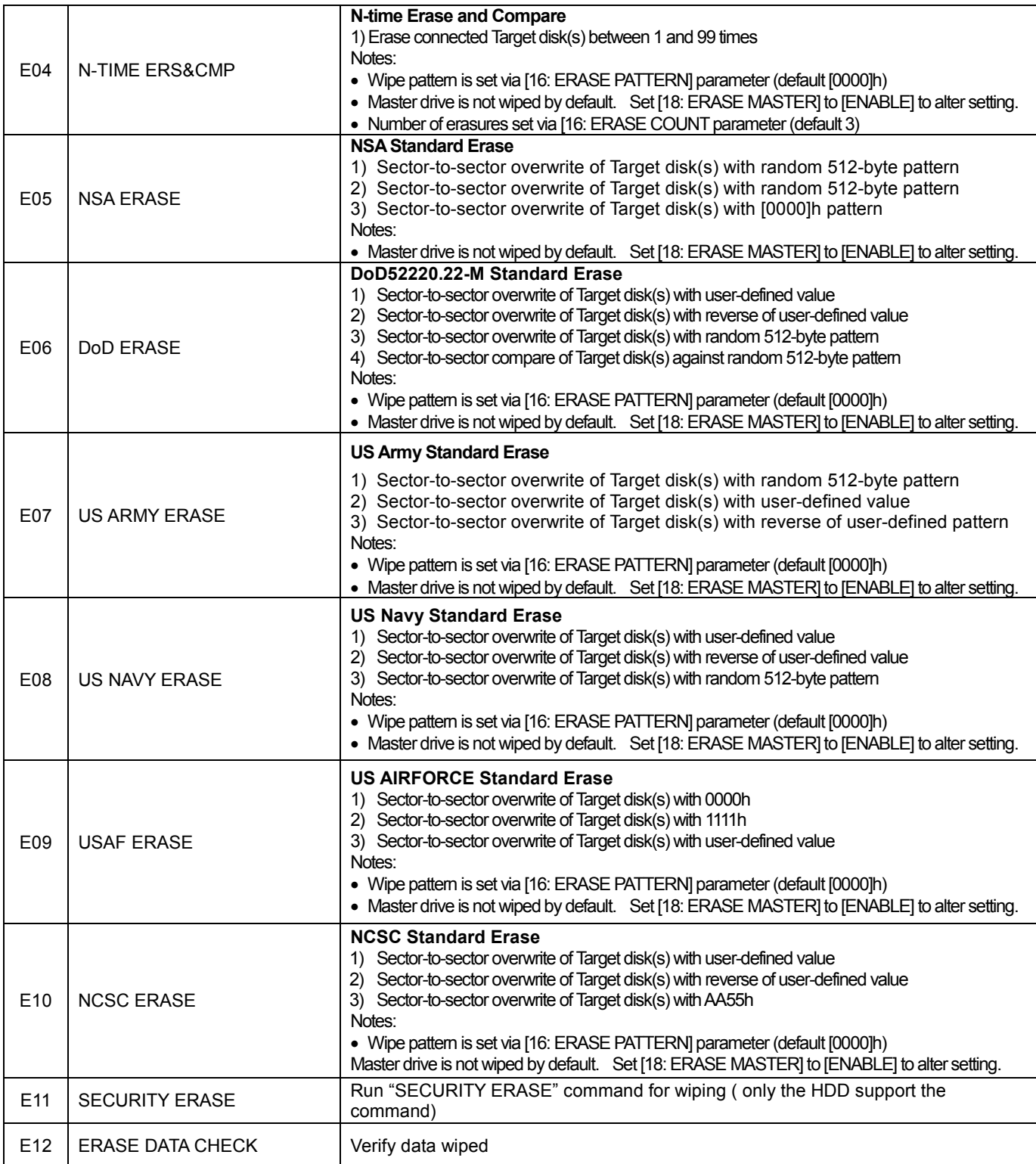

# **4.2.4 TEST Mode**

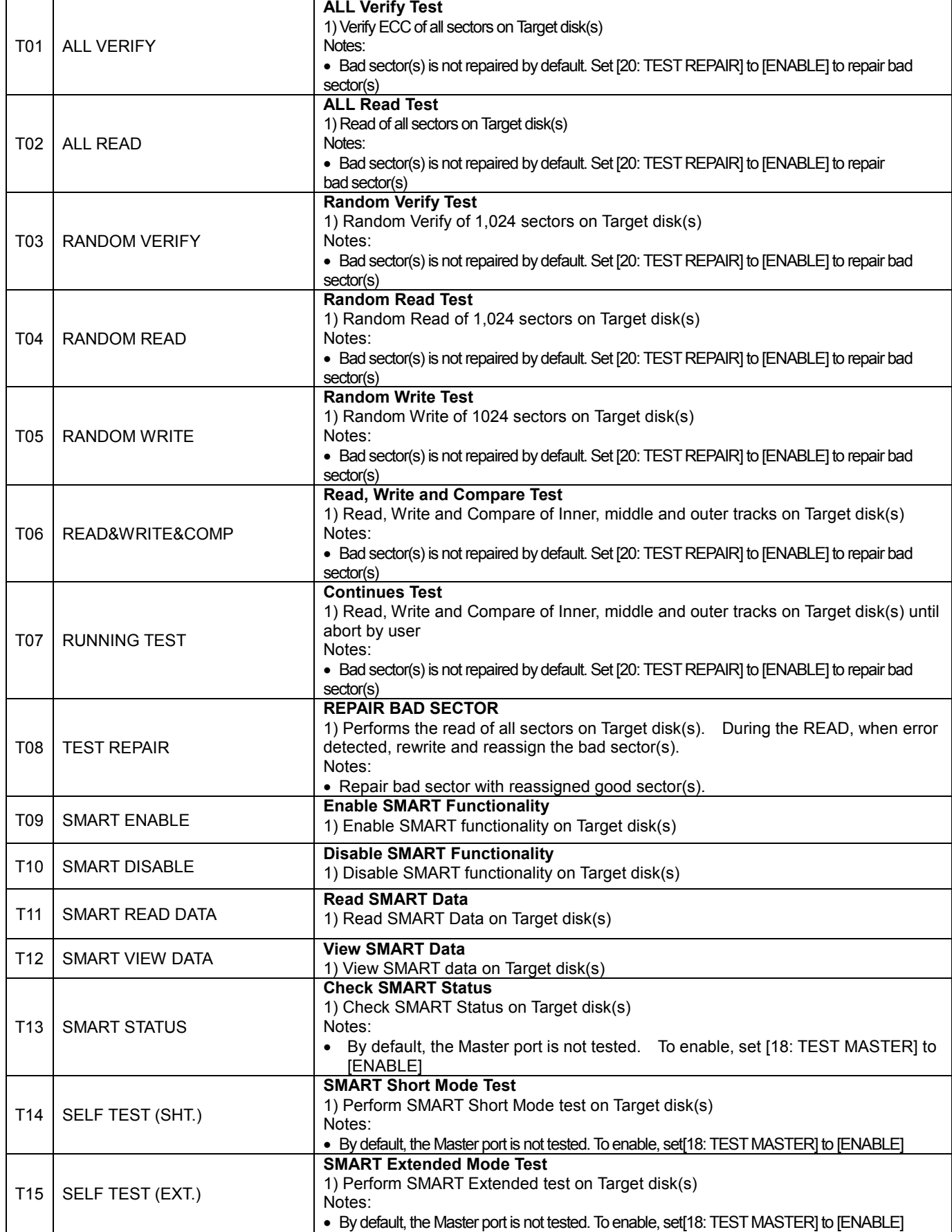

#### **4.2.5 INFORMATION Mode**

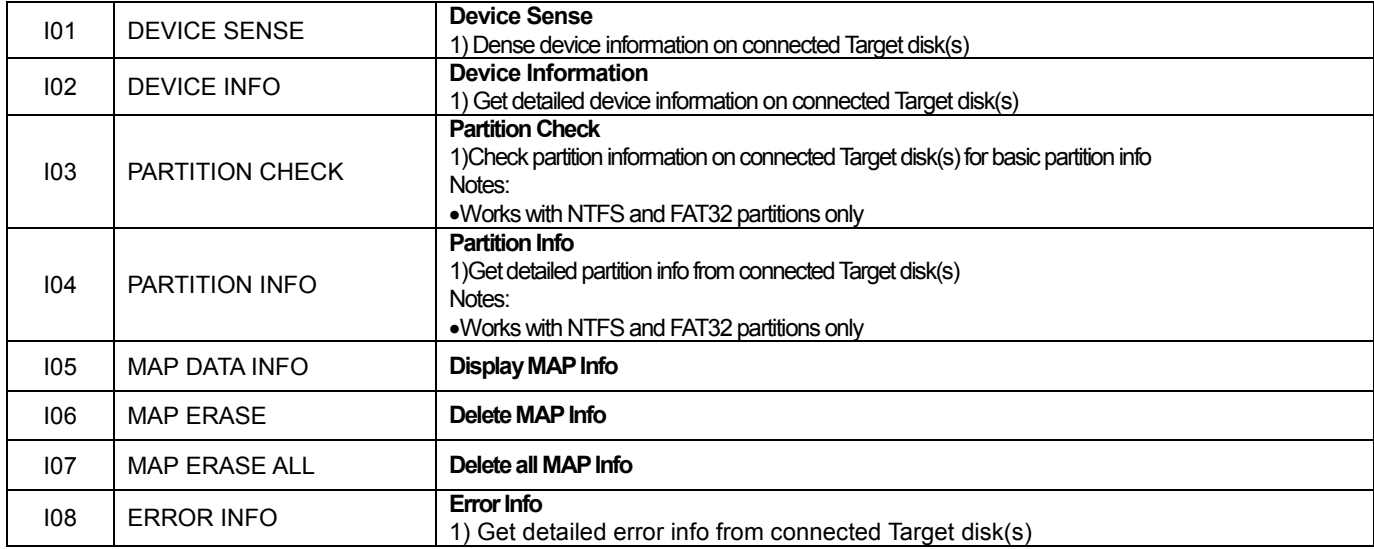

#### **4.2.6 FORENSIC 1 Mode**

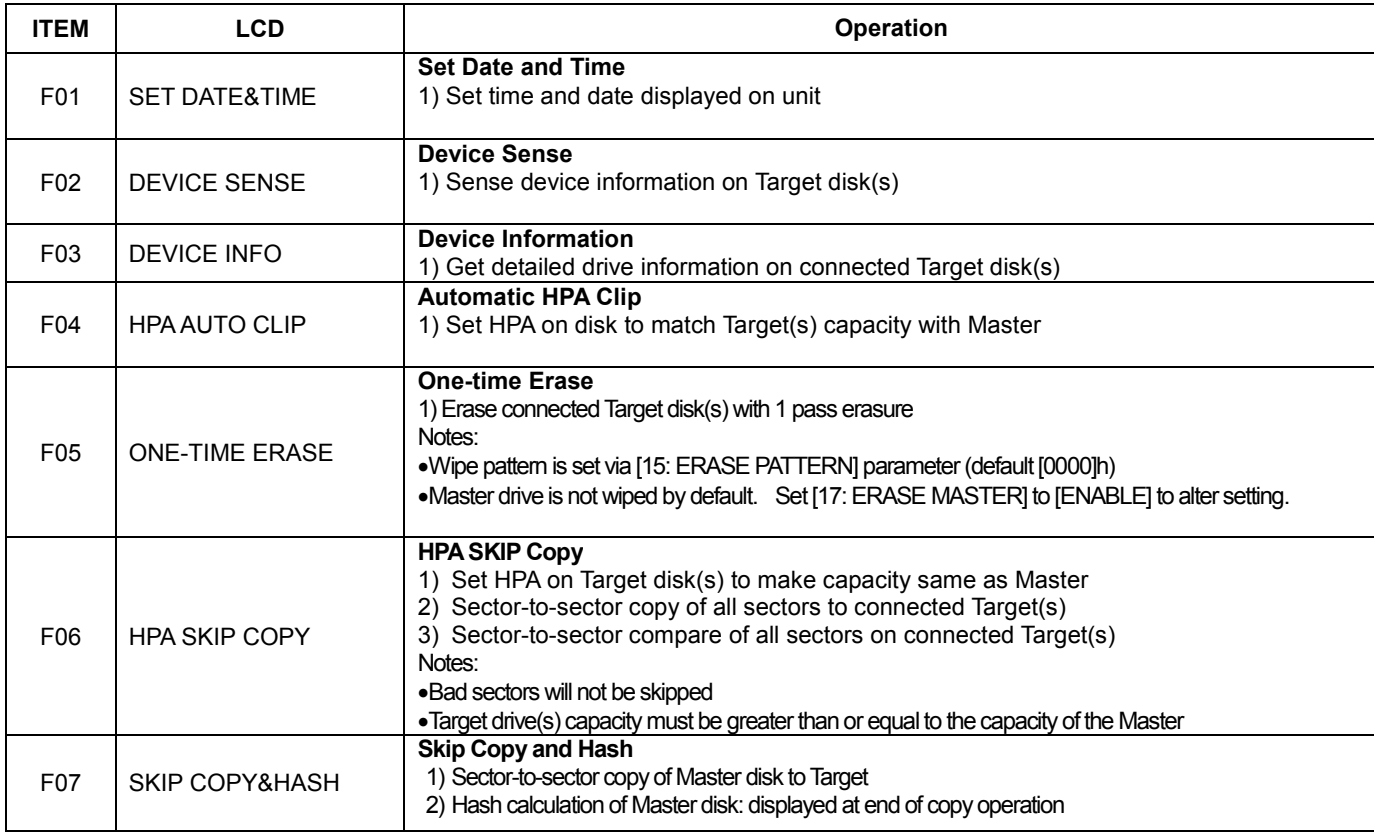

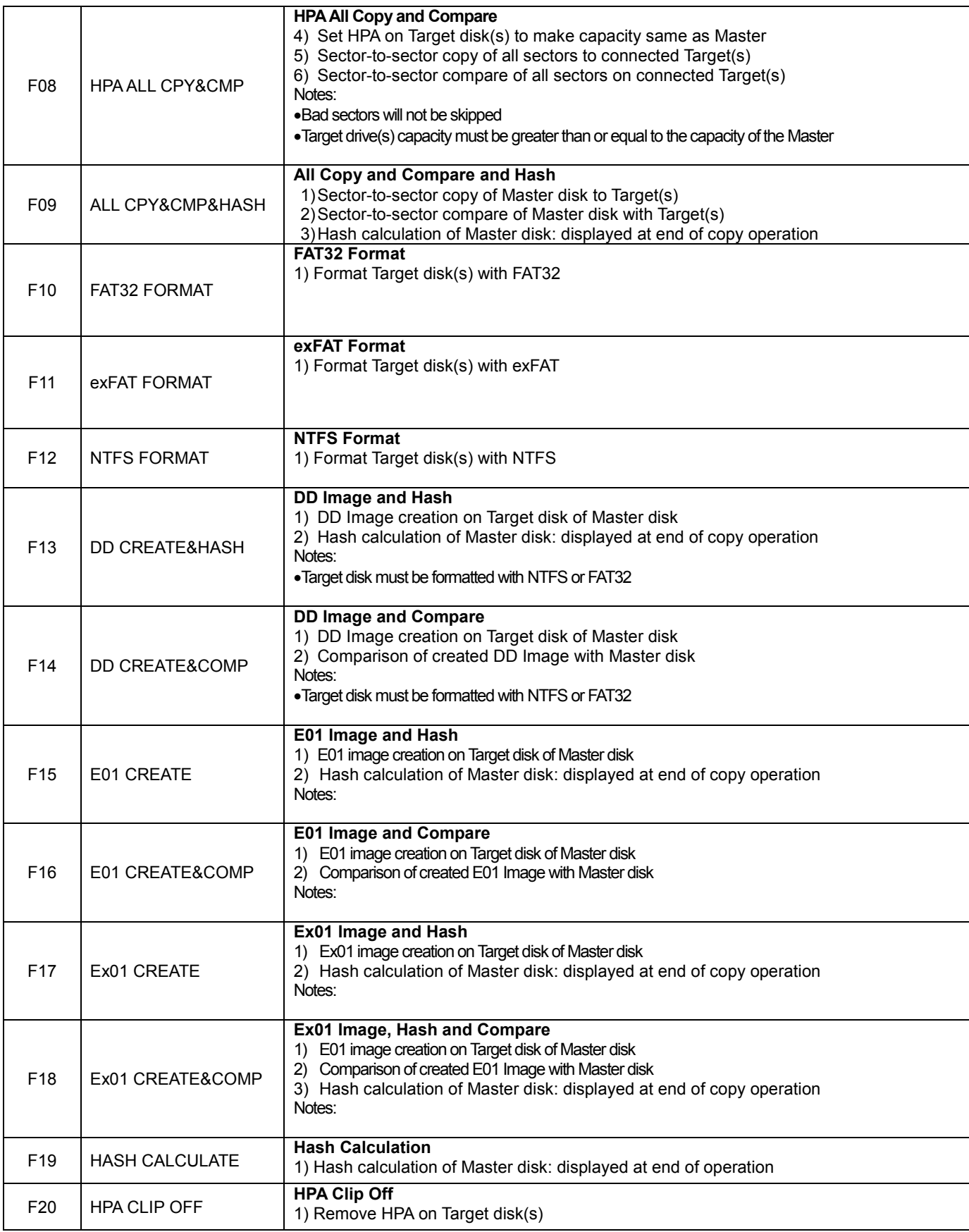

# **4.2.7 FORENSIC 2 Mode**

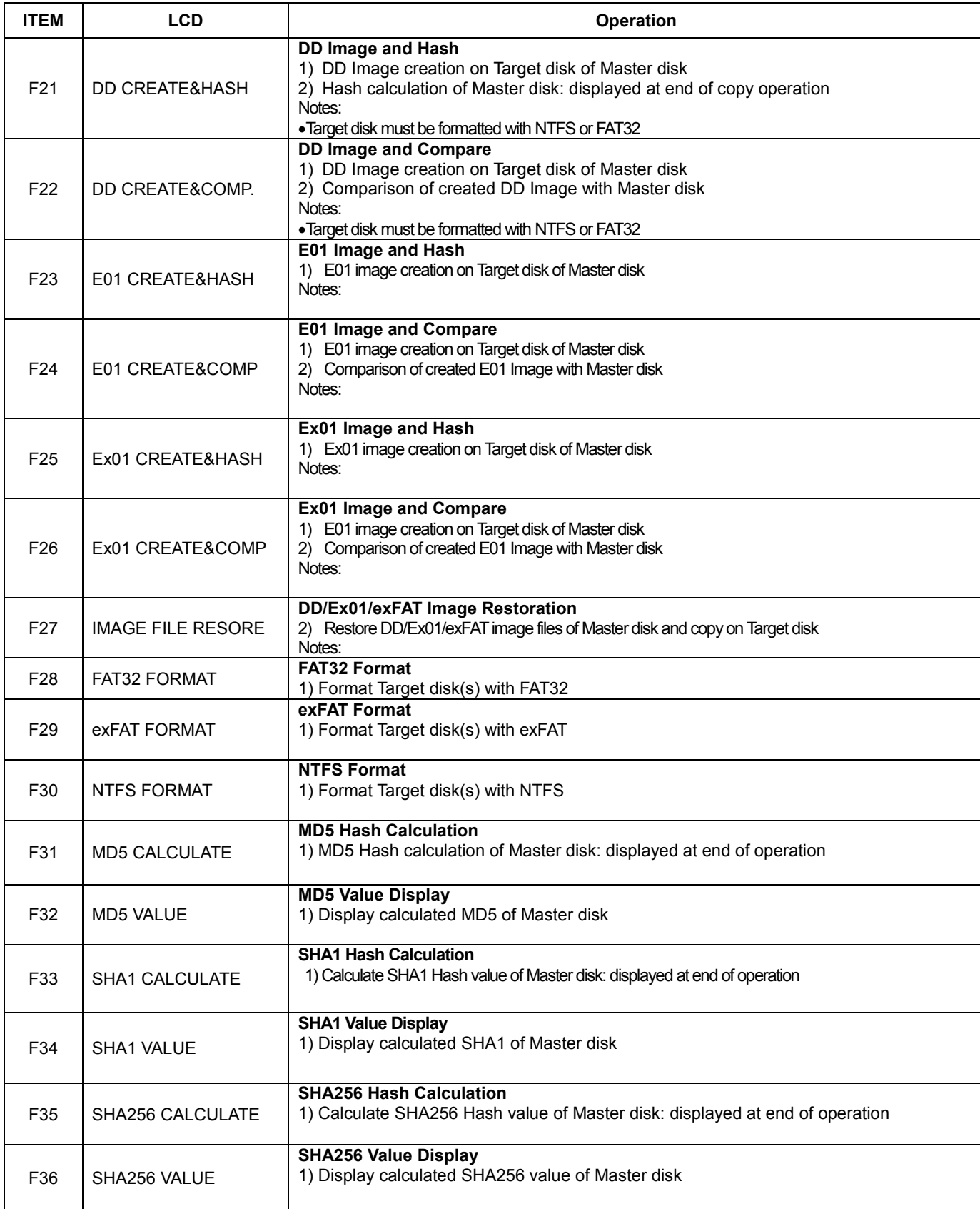

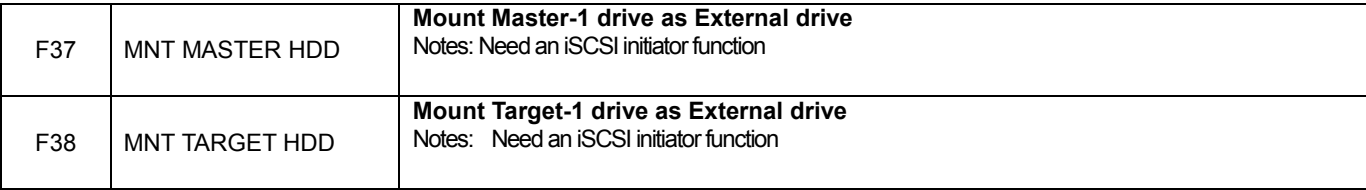

#### **4.2.8 ONLINE Mode**

This function menu is used to download customized scripts to the unit. The scripts can be stored to the unit for standalone usage. Please see the host software manual for further instructions.

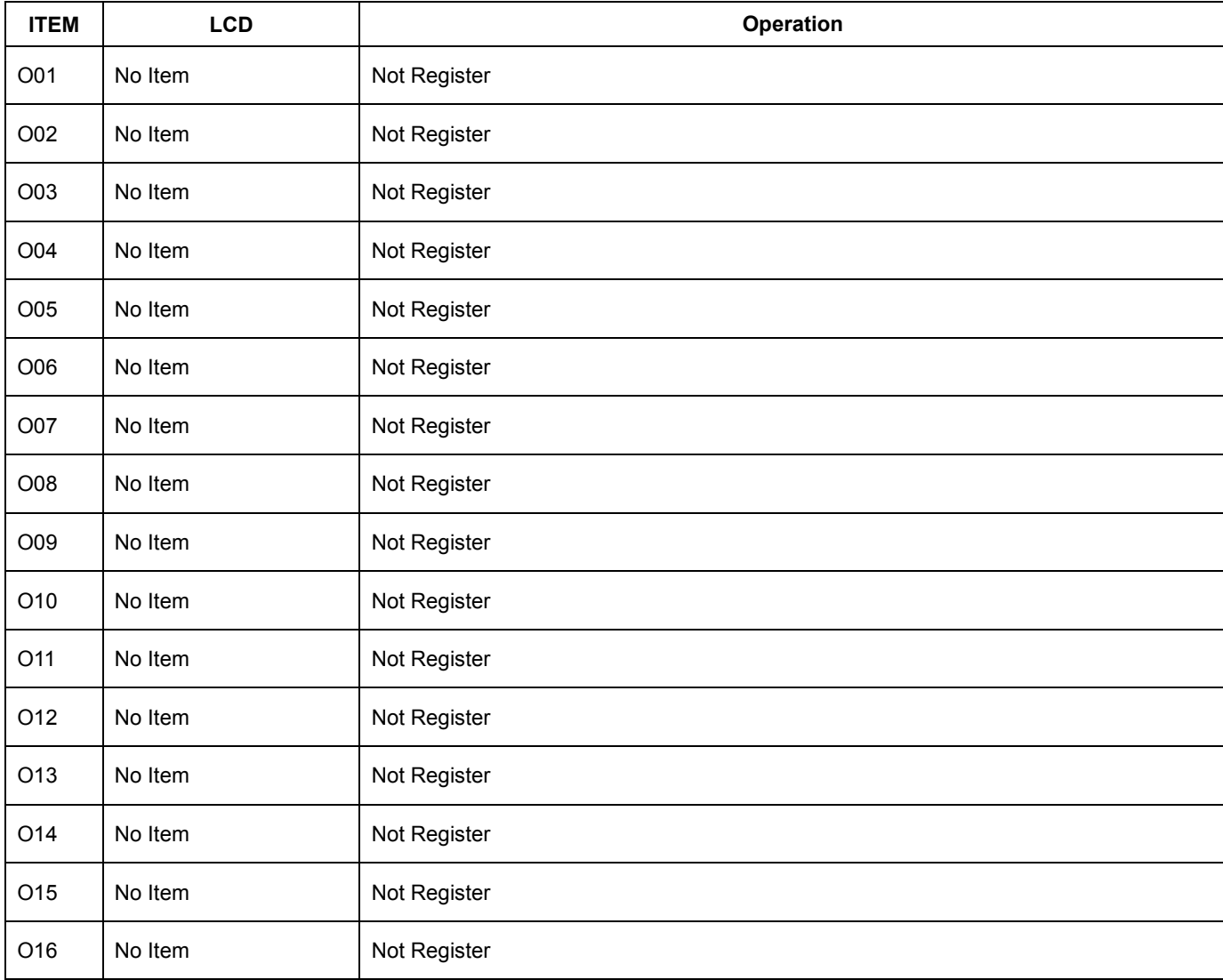

# **4.3 Config Settings**

Press **[FUNCTION]** button at the main menu to display the [Function Selection] screen

FUNCTION SEL 07: FORENSIC 2 08: ONLINE →09 CONFIG

# **Choose the parameter by the following table:**

# After changing parameter(s), select **[58: PARAMETER SAVE]** and press **[START]** to save the change

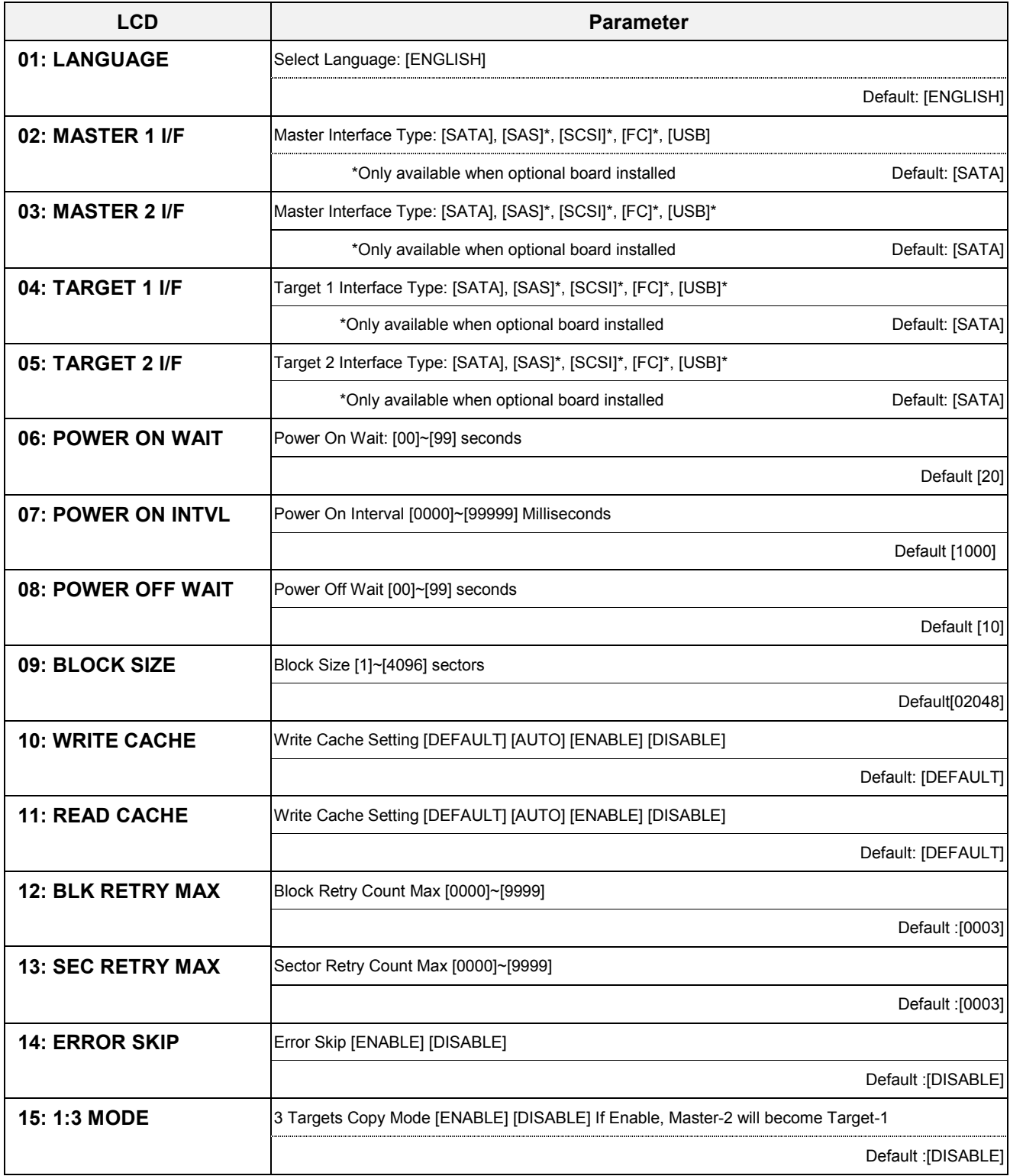

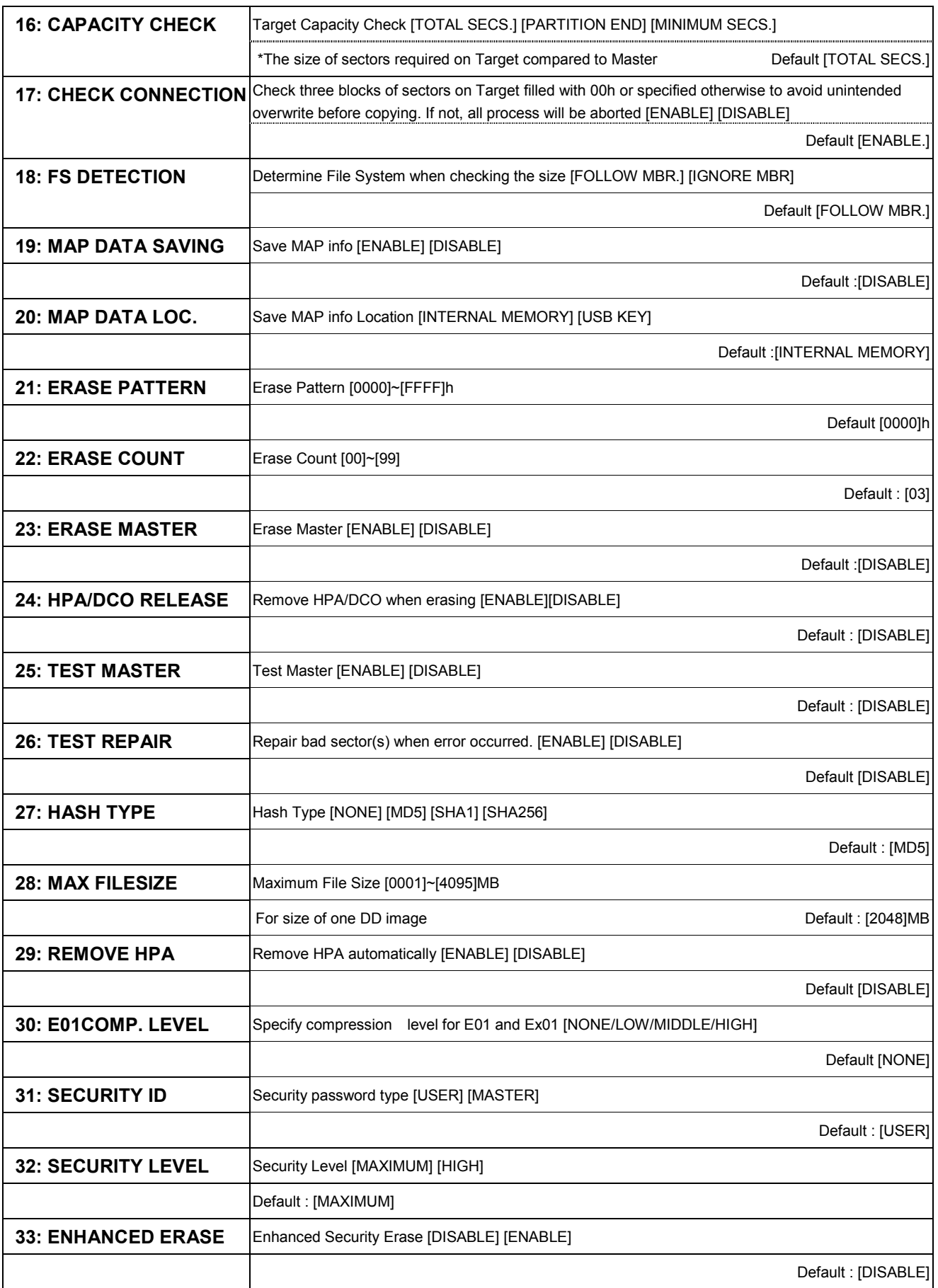

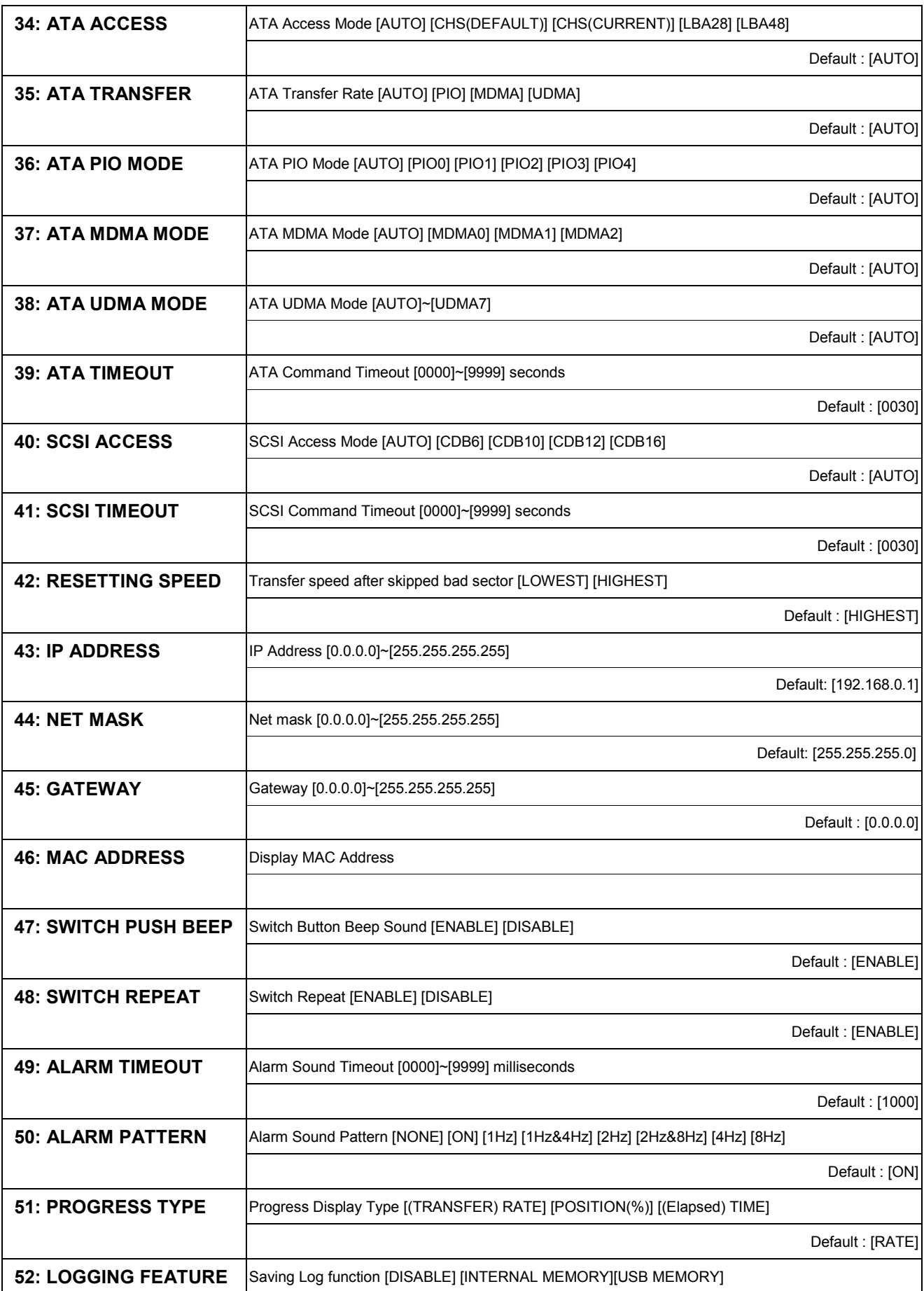

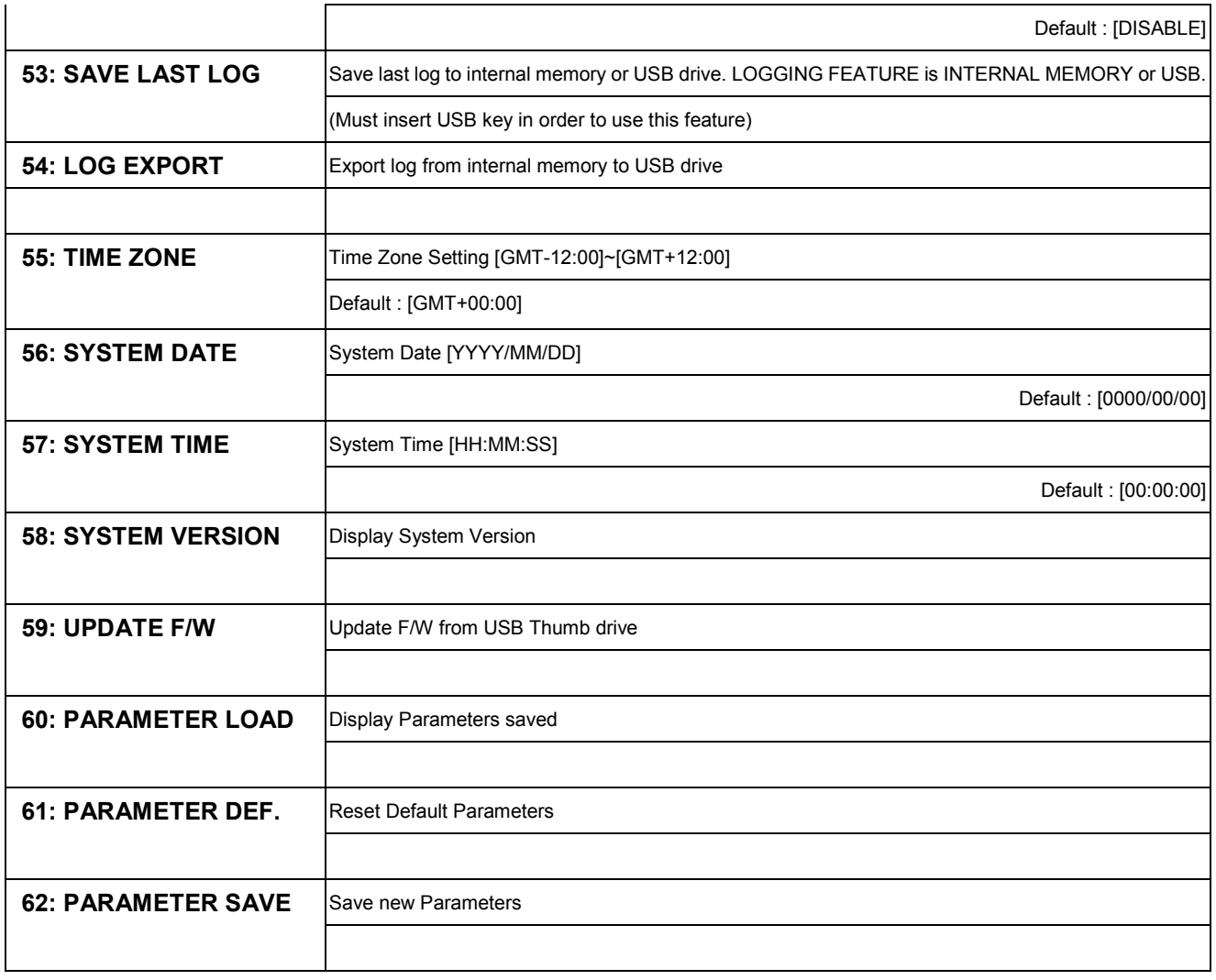

# **5. Item Description**

#### **5.1 All Copy and Compare**

This function duplicates the Master device to the Target device(s) in a sector-to-sector fashion.

\*Target HDD must be of equal or greater capacity to Master/Suspect device

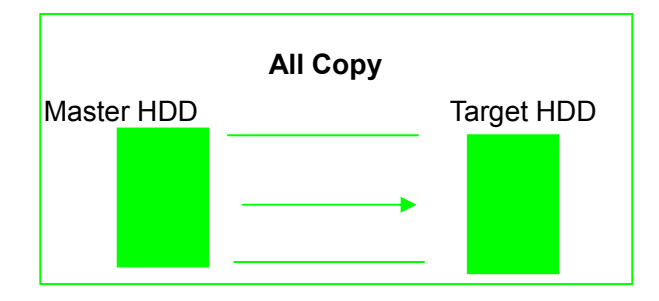

If a bad sector is found in Master device:

 Terminates procedure when bad sectors are found on Master device. If errors are found on Target device, the operation will continue, but error out bad drives.

# \***Generally used to duplicate known-good HDDs where any missing data from the Master is not acceptable.**

#### Limitations

#### (1) Windows

Windows maintains HDD data in the registry. This data will not be updated during the duplication process. Therefore, the system may require installation of new drivers when using new drive for the first time. (Message: "New device found" will appear after boot up)

#### (2) Hard Drive Differences

Created Targets may not work as a bootable device when both PCs are not identical. To guarantee a bootable disk, both devices (Master and Target) must be identical. Logical Borders should also be identical in Master and Target hard drive in order for Duplicate HDD to be bootable. Hardware inside the machines must also be identical.

#### **5.2 File System Copy**

This function analyzes the file system data structures of the Master drive and duplicates only the used data-area (FAT, FAT32, NTFS, and EXT2/3 only). When the capacity of the Target drive is different than the Master, the file system is copied directly onto the Target, with no partition expansion. The difference between the two capacities is left as Unallocated Space on the Target. Ex: if a 100 GB Master with a single partition is copied onto a 200 GB Target, the Target would appear as the original 100 GB partition, plus an additional 100 GB of Unallocated Space\* \*Third-party software tools exist that can expand partitions to the full size of the disk

#### **5.3 HPA**

HPA (sometimes called clipping) is a function to change the volume of hard drive to a specified size by using the SET MAX ADDRESS command in the ATA specification. The hard drive must support this command for the operation to complete successfully.

■Specify volume size

LCD indicate as follows

- ① Use **[UP/DOWN button]** and press **[START]** to change numbers
- ② Confirm each numbers by [**FUNC S/W]**
- ③ Clip by pressing [**OK]**, **[FUNC]** for return previous screen, and [**CANCEL]** for cancel.

#### **5.4 Erase**

The YG1040 can erase up to three hard drives simultaneously. There are eleven different erasure methods available (E01 ~ E11) under the ERASE menu (see "4.2.3 Erase Mode" for details on all available modes). The E03 and E04 erase methods can be customized to meet any custom erasure standard (number of overwrites and overwrite pattern).

#### **5.4.1 Parameter Settings for Erase Operation**

Choose the following parameters for Erase operation

- ① Press **[FUNCTION]** button to display the Display Function selection menu
- ② Select **[09: CONFIG]** using [UP/DOWN] button and Press **[START]]** button to confirm
- ③ Select **[18: ERASE PATTERN]** using [UP/DOWN] button and Press **[START]** button to confirm
- ④ Change value to desired 2-byte wipe pattern (in hex)
- ⑤ Repeat steps 3 and 4 for **[19: ERASE COUNT]** and **[20: ERASE MASTER]**
- ⑥ Select **[58: PARAMETER SAVE]** to confirm and save the parameter changes

#### **5.5 Data Recovery**

When performing the [D04: SKIP COPY] operation, the YG1040 will automatically use its Data Recovery features.

1) The YG1040 Data Recovery functions will duplicate all usable data in a sector-by-sector fashion. When a bad sector is discovered (errors such as AMNF, ABRT, IDNF, UNC, etc), the unit will automatically move on to the next sector on the HDD. It will continue this process until all usable data has been extracted.

2) When errors are found on the Master HDD, [00]h values will be written in the corresponding location on the Target HDD(s).

3) Data Recovery functions can be optimized by adjusting Timeout and Retry settings in the Configuration menu.

# **5.6 Forensic Investigation**

The YG1040 has the following functions specially designed for forensic investigators to improve efficiency of their daily tasks.

#### **5.6.1 Current Time**

Current Time is displayed when you select any of the DD Image operations

\*Default Display Method: **YYYY/MM/DD**

#### **5.6.2 Clock and Date Settings**

① Press **[FUNCTION]** button to open the [Function Selection] menu and select **[09: CONFIG]**

FUNCTION SEL 07: FORENSIC 2 08: ONLINE →09: CONFIG

- ② Select **[52: TIME ZONE]** using [UP/DOWN] button and Press **[START]** button to confirm
- ③ Change settings as necessary.
- ④ Repeat steps 2 and 3 for **[53: SYSTEM DATE]** and **[54: SYSTEM TIME]**
- ⑤ Select the last parameter **[58: PARAMETER SAVE]** to confirm the changes

#### **5.6.3 DD Image File Size**

Select DD image file size between **1MB** and **2,000MB (2 GB)**

\*Defaults file size: **640MB** (CD storage size)

① Press **[FUNCTION]** button to open the [Function Selection] menu and select **[09: CONFIG]**

FUNCTION SEL 07: FORENSIC 2 08: ONLINE →09: CONFIG

- ② Select **[24: MAX FILESIZE]** using [UP/DOWN] button and Press **[START]** button to confirm
- ③ Change file size to desired value **Default is [2048]**
- ④ Select the last parameter **[58: PARAMETER SAVE]** to confirm the changes

#### **5.6.4 Format Target Hard Drive**

- ① It is strongly recommended to erase the entire HDD before storing evidence on a disk.
- ② In order to store DD image file to Target HDD, the HDD must be formatted initially using **07:FORENSIC 2 [F23:FAT32 FORMAT]** or **[F24: NTFS FORMAT]**

#### **5.6.5 Evidence Management**

DD Image files created using any of the DD Image operations on the YG1040 will be created to the Target HDD with the following folder structures and file names

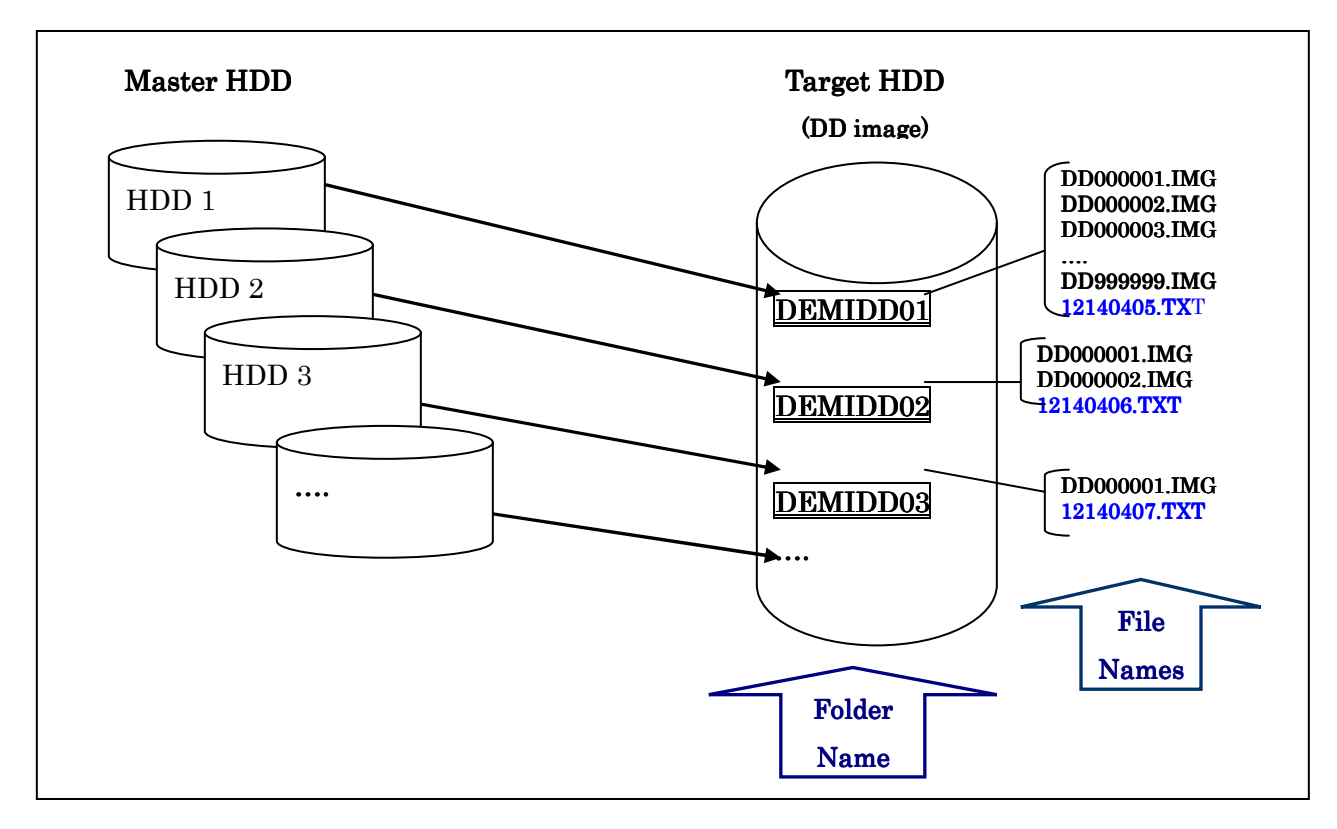

**Folder Name: DEMIXX (DEMI01, DEMI02, DEMI03, DEMI04...)** 

\*Folder will be created per acquired Suspect HDD, and assigned sequential titles.

\* More than **99 folders** will result in **"ILLEGAL TARGET"** Message.

*File Name*: DDXXXXXX.IMG (DD000001.IMG, DD000002.IMG, DD000003.IMG, X)

Automatically assign sequential numbers in XXXXXX

*Index File*: MMDDYYHH.TXT

Index file will be created per acquired Suspect HDD, and assigned Date & Time information in MMDDYYHH format. (This Date & Time is when Suspect HDD acquisition is completed)

#### Example of *Index File* content

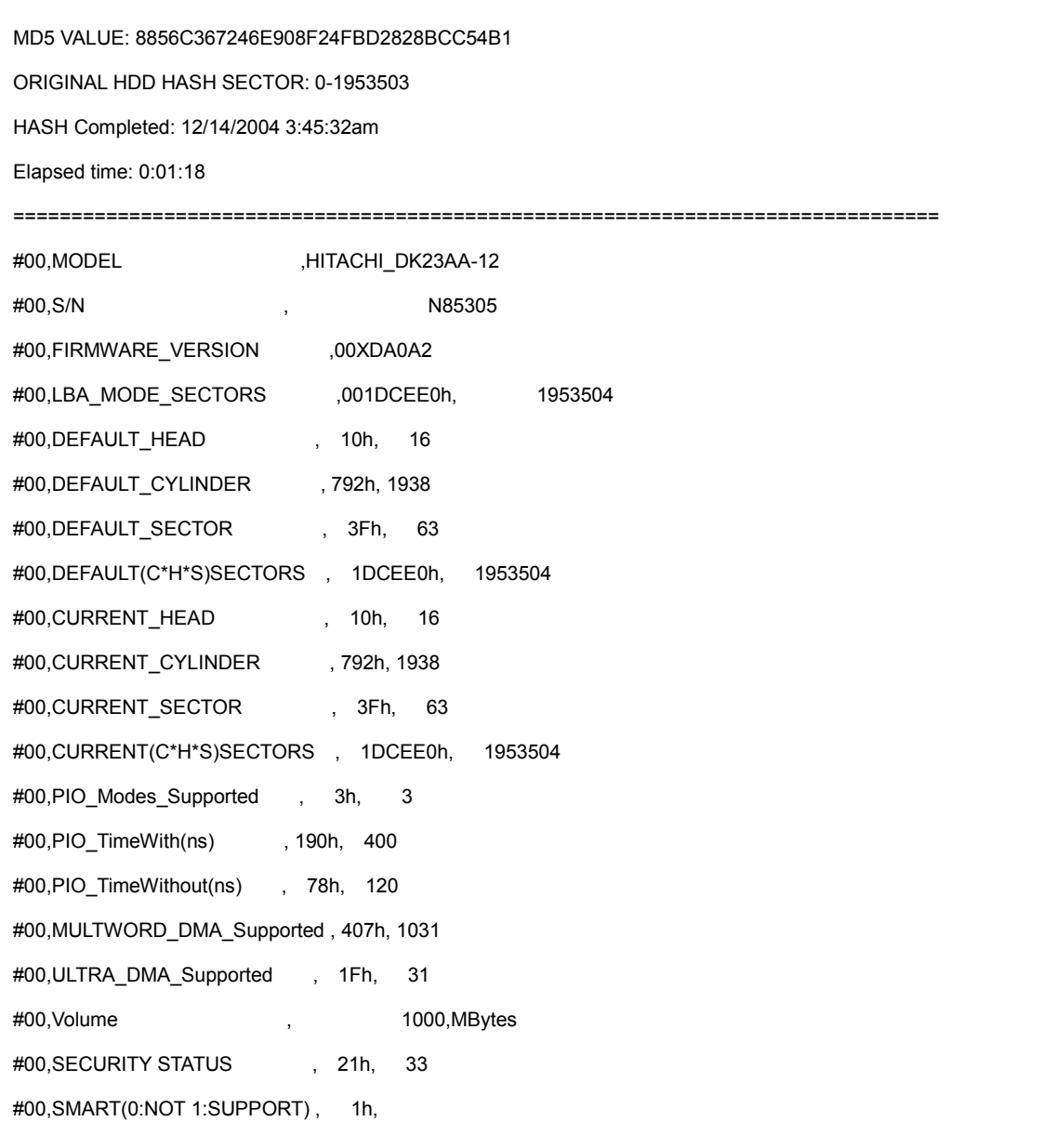

#### *Note:*

When a DD Image File operation is aborted, no DD Image file or Index file is created. Only a blank folder will appear.

#### **5.6.6 MD5 Hash Value Display**

After performing [F25: MD5 CALCULATE], select [F26: MD5 VALUE] to display the calculated MD5 value on the LCD screen.

#### **5.6.7 Write Block**

Write Blocking is enabled for the YG1040 Suspect/Master Channel. Any device connected to the Suspect/Master channel will be write blocked and writes will not be successfully.

#### **5.7 Data Overwrite Blocking**

The YG1040 can detect data in Target HDD to prevent from unintended overwrite when copying Master HDD. It checks three blocks of sectors if they are overwritten with 0 or other specified pattern. When not detecting it, duplication will be aborted with error message "INVALID CONNECT". This feature can be disabled in **17: DETECT IMPROPER CONNECTION** in CONFIG. Make sure that Target HDD has been erased before duplication.

#### **5.8 Unlocking Security Password**

Security Password set on Master can be unlocked using Demi YG1040.

When the security password was known and converted to ASCII codes, the unit unlocks the password.

When the security password was encrypted regardless the original password was known or not, Demi YG1040 will not be able to unlock. Use the device to unlock what was used to set the password.

#### **5.8.1 How to Unlock Security Password**

Demi YG1040 accepts up to 32 characters. Each word must be converted to ASCII codes.

1. When a master password is detected, LCD displays 2 rows of 16 zeroes. Press START/STOP when arrow signs blink if you need more space to enter ASCII codes.

- 2. Use Up Down button to position the cursor. Press START/STOP button to stop blinking.
- 3. Use Up Down button to set value. Press START/STOP button to fix it.
- 4. Move cursor to Setting and Press START/STOP to unlock the password.
- 5. If unable to unlock, the process will be terminated.
- \* There are cases that the above method may not unlock the password.

#### **5.8.2 ASCII Codes**

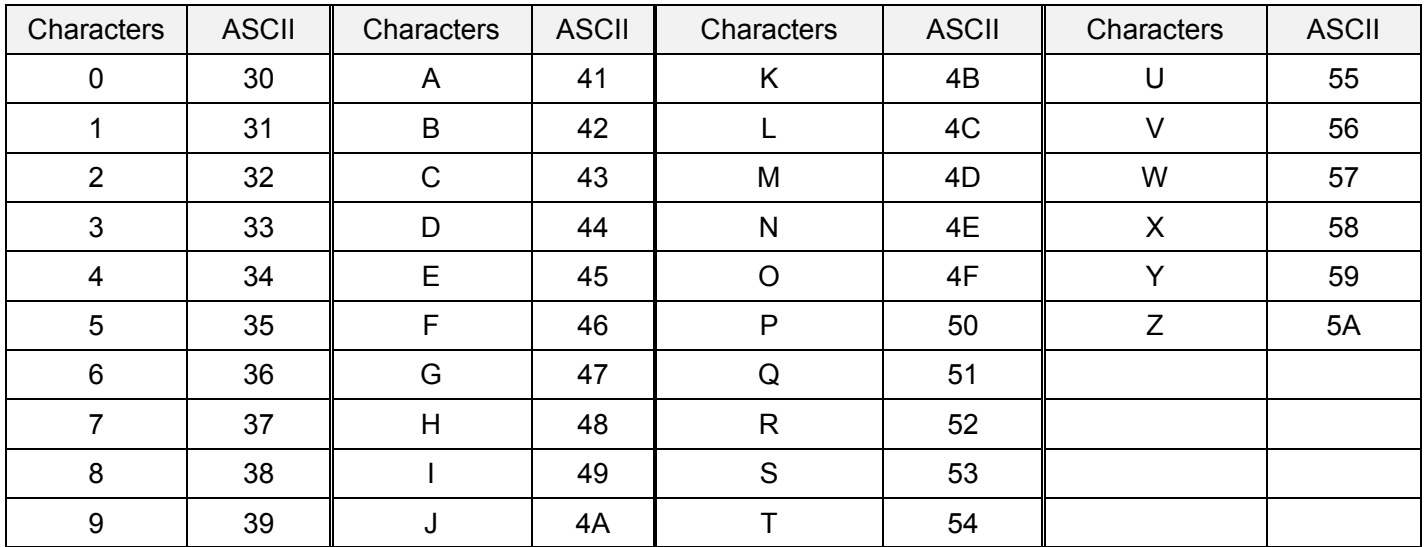

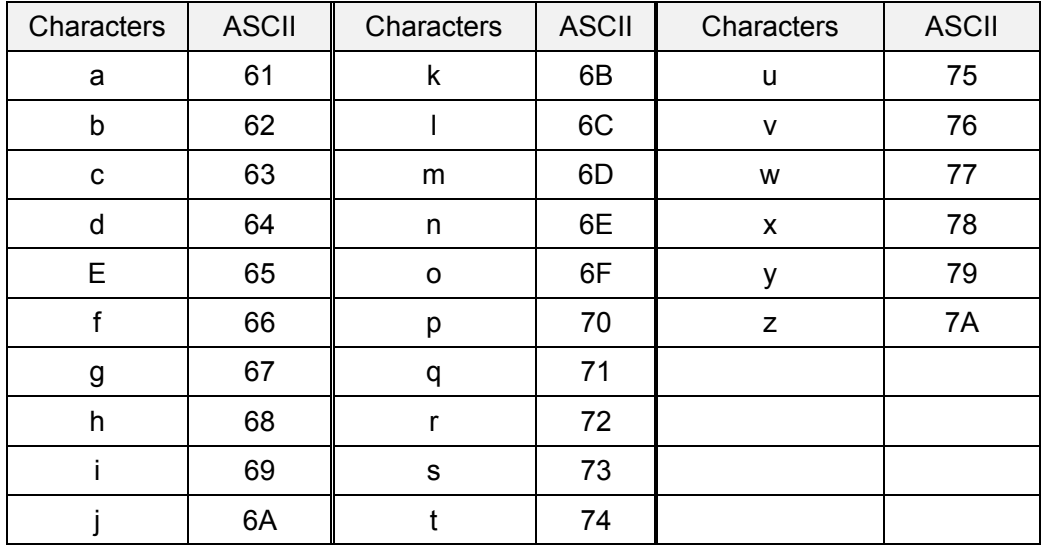

# **6. Error messages**

# **6.1 Error messages**

(1) YG1040 Error Messages

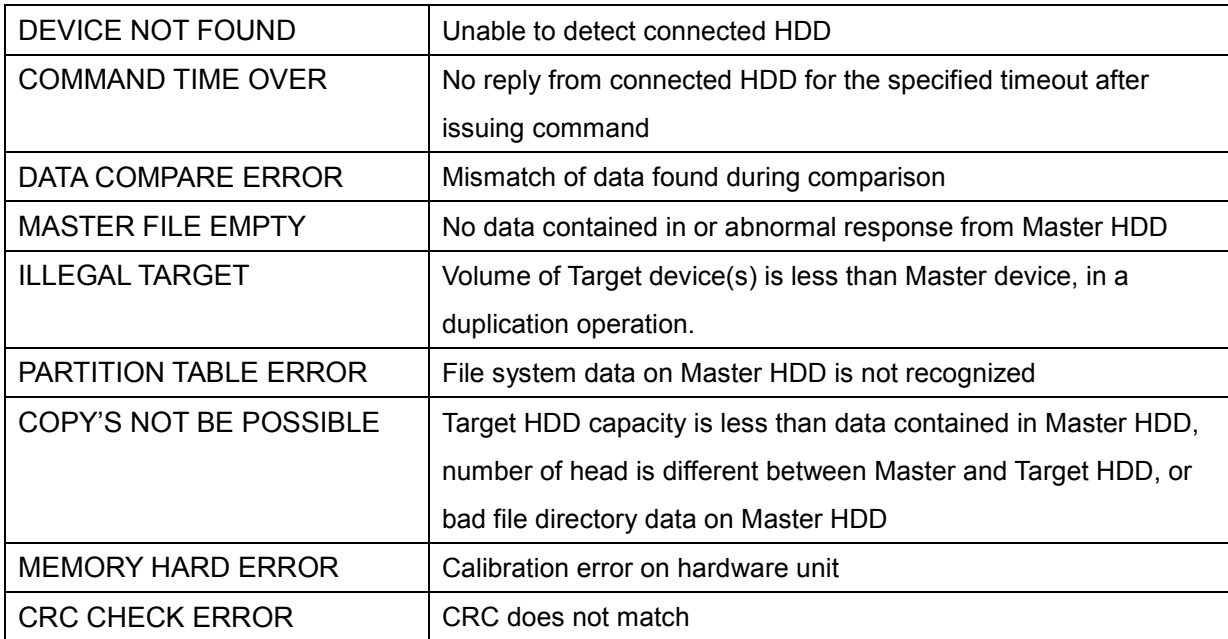

#### (2) Error messages for Connected Device(s)

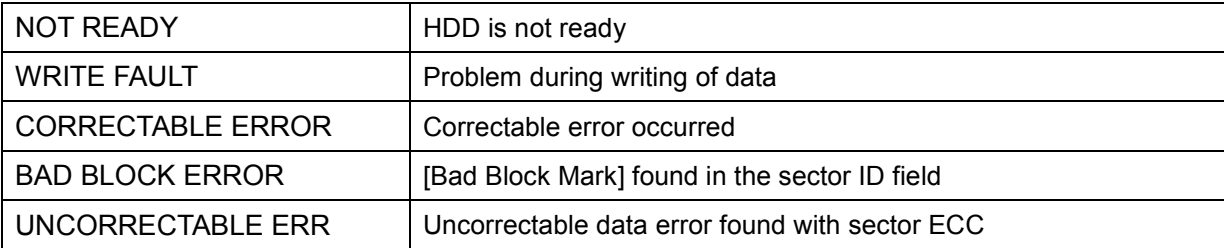

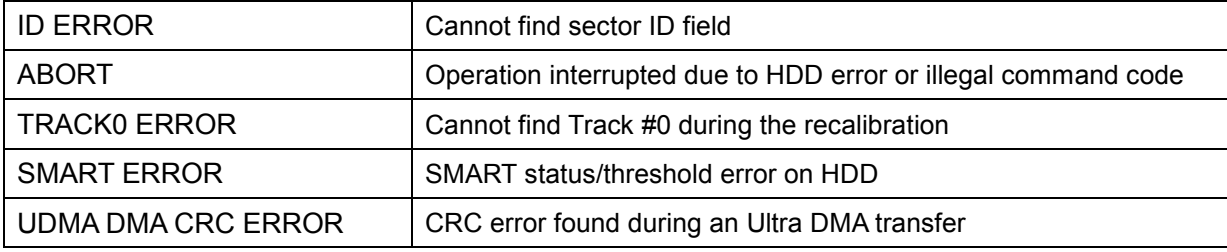

# **6.2 Error messages for SCSI**

(1) YG1040 Error Messages

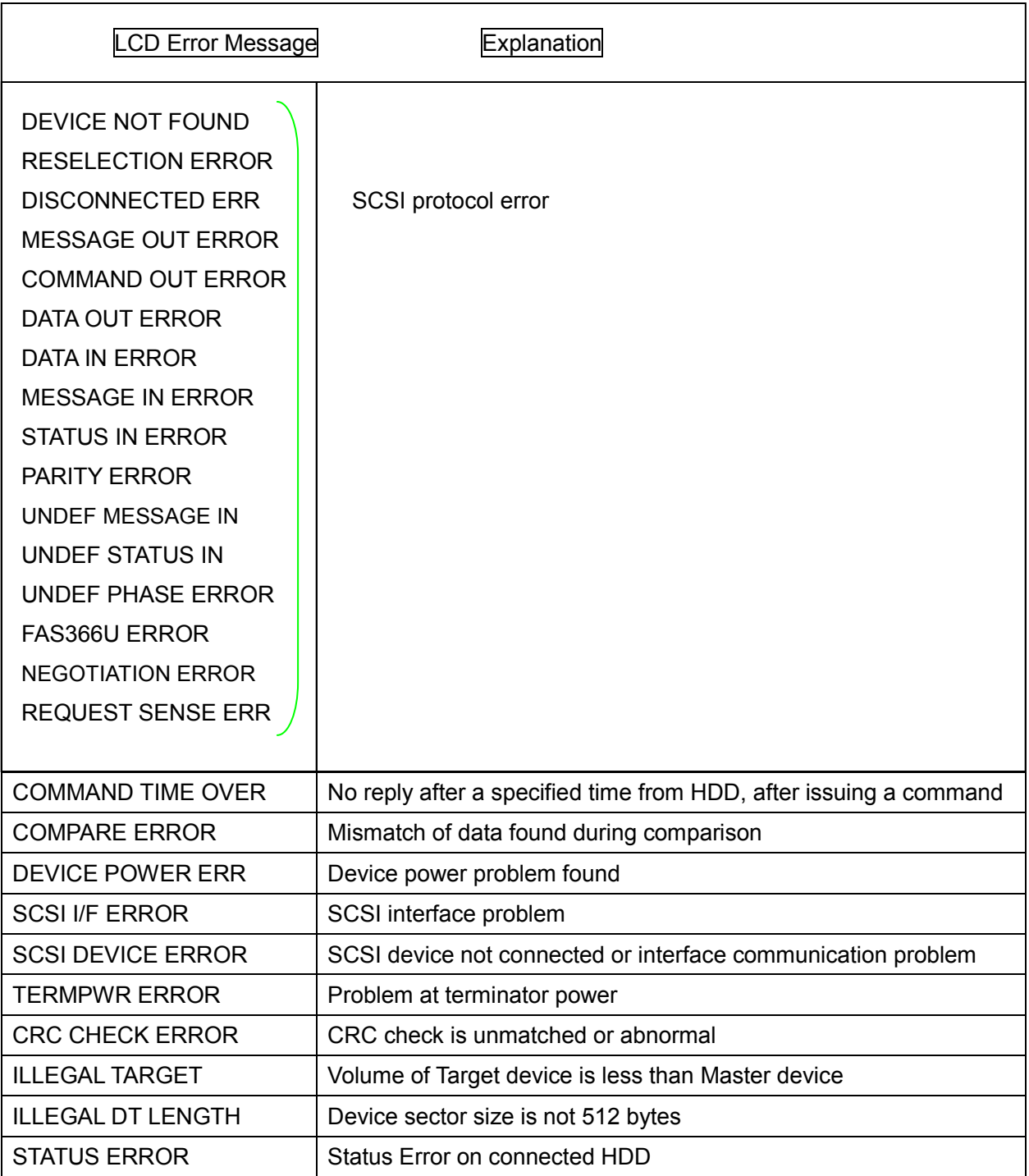

# (2) Error messages for Connected Device(s)

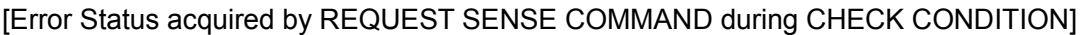

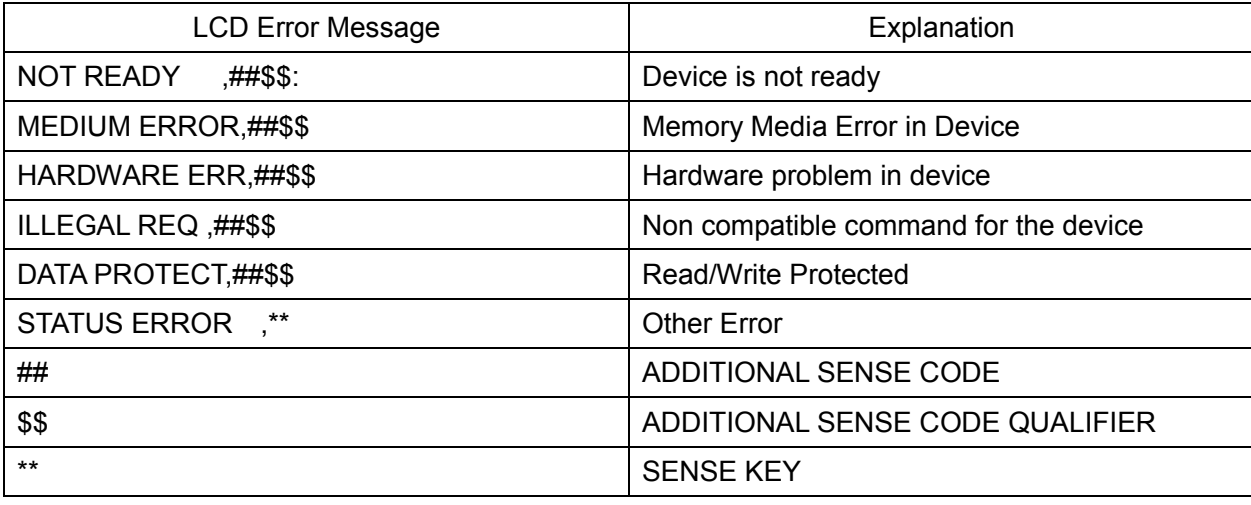

\*Please see SCSI specification for complete details

# **7. Special Tips**

#### **7.1 Evidence Acquisition**

Always perform [I01: DEVICE SENSE] to detect the following conditions of a Suspect HDD

**Password lock:** When an ATA password is set, you cannot acquire data from it until the password is removed

**HPA:** When an HPA is set on the hard drive, you cannot acquire data from HPA.

(The HPA can be removed using the YG1040)

**Detect:** HDD diagnostic to determine whether the Suspect HDD is detectable and ready for data acquisition.

Two Primary Methods of Data Acquisition:

Note: It is common practice for investigators to preview a Suspect HDD before extracting data to a utility/evidence drive.

- 1) Make an exact same copy of Evidence via 1:1 duplication
	- ① Set Evidence HDD to Master Channel
	- ② Set Utility HDD to Target Channel

\*Utility/Target HDD must be of equal or greater capacity to Suspect/Master HDD

③ Perform **[D02: ALL COPY]** in the Duplication menu

\*This function will produce a copy of the Suspect HDD that is identical (bit-to-bit) to the new utility

drive

- 2) Make DD Image file(s) from Evidence:
	- ① Set Evidence HDD to Master/Suspect channel

Set utility HDD to Target channel

\*Utility/Target HDD must be of equal or greater capacity compared to the Master/Suspect HDD

- ② Perform **[FAT32 FORMAT]** or **[NTFS FORMAT]** in Forensic Mode to format Target disk
- ③ Perform **[DD CREATE&HASH]** in Forensic Mode

\*This function will override errors, leaving blank data in the corresponding DD

Image file location of bad sectors.

\*The value can be viewed in three places:

1) On the LCD screen, immediately after the operation has completed

2) In the log file on the Target drive

#### **7.2 Data Recovery**

The YG1040 provides capabilities for data recovery professionals via its built-in bad sector skipping / handling techniques. The [SKIP COPY] operation will jump HDD Errors (UNC, Abort, AM, IDNF, etc) and pick up only good sectors to acquire data from defective hard drives. Variable settings for timeouts retry counts, and error counts can also be configured to optimize data recovery operations to fit each user's needs.

#### **7.2.1 Data Recovery Procedures**

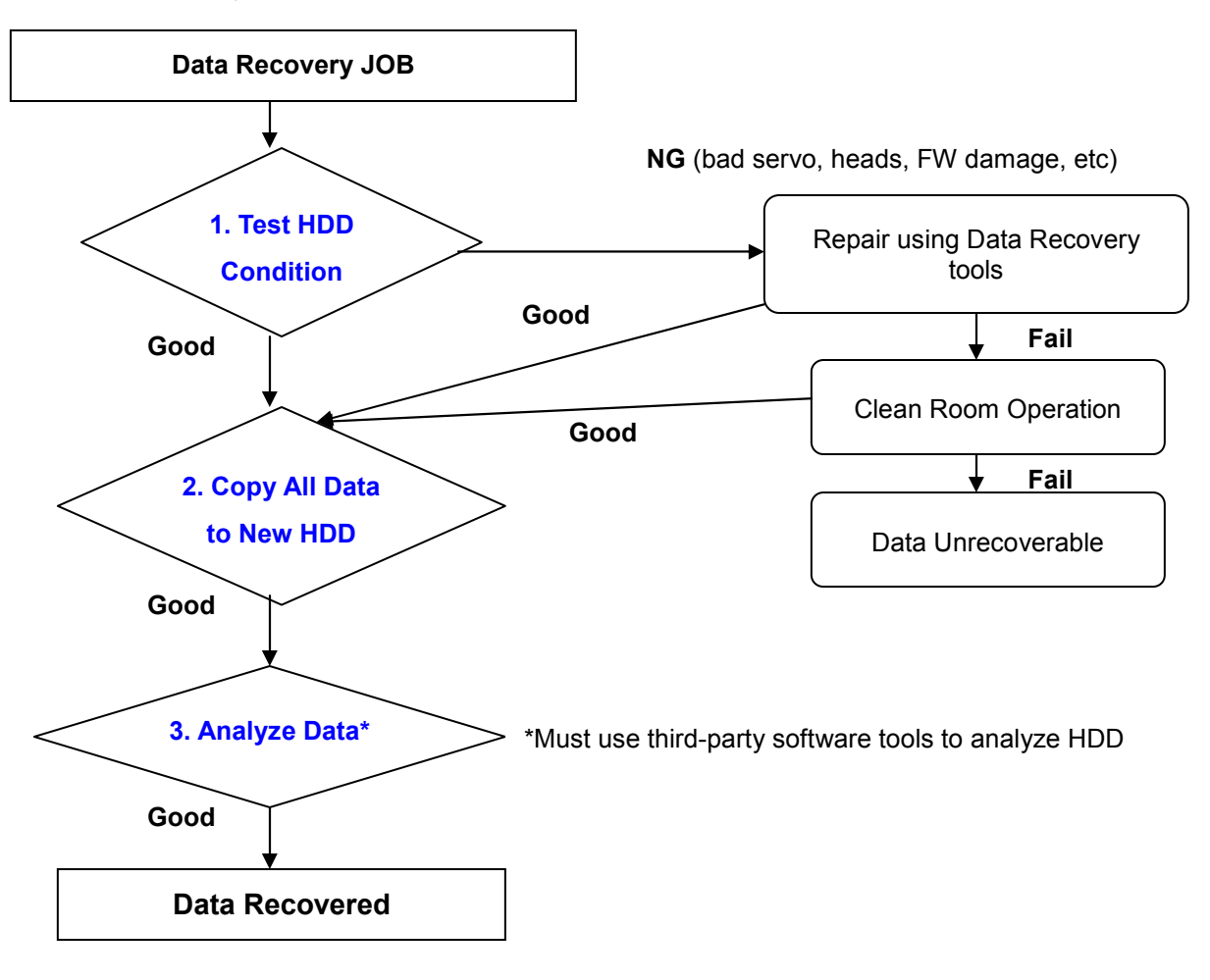

#### **7.3 Test HDD Condition**

The first step in recovering data for a customer is to evaluate the potential of recovering data from the given hard drive as quickly as possible and providing the customer with a time frame and price quote for the service.

The YG1040 can be used to evaluate HDD conditions promptly and accurately.

- 1) Connect problem HDD to Target 1 Channel
- 2) Select proper interface type for Target drive -Press [FUNCTION] key for Function Menu -Select [09: CONFIG] -Select [03: TARGET 1 I/F] -Select appropriate interface type -Press [FUNCTION] twice to return to main menu
- 3) Perform Device Sense test -Press [FUNCTION] key for Function Menu -Select [05: INFORMATION] -Select [I01: DEVICE SENSE] -Press [START] to initiate

4) Perform Random Read test -Press [FUNCTION] for Function Selection menu -Select [04: TEST] -Select [T04: RANDOM READ] - Press [START] to initiate

If all of these tests run successfully then the target HDD is most likely mechanically sound and there is a good chance for recovering a significant amount of data. If any of these tests fail, refer to the "Error Messages" section earlier in this manual to understand the error and how it may affect data recovery.

#### **7.4 Recover Data to Good HDD**

In order to avoid further damage to a customer's data, it is common practice to duplicate all data to a known-good HDD before attempting to recover data. The duplicate HDD can then be used for data extraction with no risk to the customer's original drive. This method is especially useful when the original HDD has SMART status errors or bad sectors. In these cases, the YG1040 would recognize a hard drive even though a personal computer would not be able to.

- 1) Connect customer HDD to Master channel
- 2) Connect known-good utility HDD to Target 1 channel

(\*\*Target HDD capacity must be the same or greater than the Master's)

- 3) Select proper interface configuration
- 4) Select the [D04: SKIP COPY] operation
- 5) Press the [START] button to begin the recovery

During the recovery operation, errors may be displayed on the LCD. This is for informational purposes and these errors will be attempted to be skipped over automatically. Until "ITEM END" is displayed, the operation is still running.

#### **8. Cautions**

- 1. Please contact the A-Walk USA Technical Support if self-diagnostic problems are experienced.
- 2. If problems arise in function and operation, access the "Config" menu and reset all parameters to factory default settings.
- 3. In the "Config" menu, the data transfer speed is automatically set to the highest rate available. Please note that certain cases may call for manual transfer rate adjustment.
- 4. A-Walk USA is not liable, in part or in whole, for any use of this product in violation of legal copyright restrictions or other statutes regarding replication, adjustment or distribution of products manufactured by YEC or any other party.
- 5. A-Walk USA, Inc assumes no liability for damages resulting from the use of this product or the information contained in this manual.
- 6. 2015 A-Walk USA, Inc. All right reserved. This manual may not be reproduced, in part or in whole, without the expressed and documented permission of A-Walk USA, Inc.

## **9. Limited Warranty**

A-Walk USA, Inc. warrants to the original purchaser that this product (main unit and accessories) shall be free from defects in material and workmanship for a period of one (1) year from the date of purchase (the "Warranty Period"). If this product is determined to be defective during the Warranty Period, A-Walk USA, Inc. agrees to either repair or replace, at its option, the A-Walk USA product.

THIS WARRANTY SHALL NOT APPLY IF THIS PRODUCT; (a) IS DAMAGED BY ACTS OF GOD, MISUSE, ABUSE, NEGLIGENCE, ACCIDENT, WEAR AND TEAR, UNREASONABLE USE, OR BY OTHER CAUSES UNRELATED TO DEFECTIVE MATERIALS OR WORKMANSHIP; (b) HAS HAD THE PRODUCT ALTERED OR DEFACED; OR (c) DAMAGES IN SHIPMENT, OR FAILURES WHICH ARE CAUSED BY PRODUCTS NOT SUPPLIED BY THE WARRANTOR SUCH AS HARD DRIVE.

THE INABILITY OF THIS PRODUCT TO INTERFACE ANY SPECIFIC COMPUTER OR HARD DRIVE IS NOT A MANUFACTURING DEFECT AND IS OUTSIDE OF THE SCOPE OF THIS LIMITED WARRANTY. IN NO EVENT SHALL THE WARRANTOR BE LIABLE BY REASON OF SUCH INCOMPATIBILITY.

PROOF OF PURCHASE IN THE FORM OF A BILL OF SALE OR RECEIPTED INVOICE WHICH IS EVIDENCE THAT THE UNIT IS WITHIN THE WARRANTY PERIOD MUST BE PRESENTED TO OBTAIN WARRANTY SERVICE.

#### **Limits and Exclusions** (May vary depending on state or country of purchase and/or use)

THE WARRANTOR SHALL NOT BE LIABLE FOR INCIDENTAL OR CONSEQUENTIAL DAMAGES RESULTING FROM THE USE OF THIS PRODUCT, OR ARISING OUT OF ANY BREACH OF THIS WARRANTY. ALL EXPRESS AND IMPLIED WARRANTIES, INCLUDING THE WARRANTIES OF MERCHANTABILITY, ARE LIMITED TO THE APPLICABLE WARRANTY PERIOD SET FORTH ABOVE.

Some states do not allow the exclusions or limitation on incidental or consequential damages, or limitations on how long an implied warranty lasts, so the above exclusions or limitations may not apply to the reader specifically. This warranty gives you specific legal rights and you may also have other rights, which vary from sate to state. If a problem with this product develops during or after the warranty period, you may contact our service center. THE WARRANTOR SHALL NOT BE LIABLE FOR INCIDENTAL OR CONSEQUENTIAL DAMAGES RESULTING FROM THE USE OF THIS PRODUCT, OR ARISING OUT OF ANY BREACH OF THIS WARRANTY. ALL EXPRESS AND IMPLIED WARRANTIES, INCLUDING THE WARRANTIES OF MERCHANTABILITY, ARE LIMITED TO THE APPLICABLE WARRANTY PERIOD

#### **10. Glossary**

Access Retrieval of data from or transfer of data into a storage device.

**Access Time** The amount of time, including seek time, latency and controller time, needed for a storage device to retrieve information.

*A* 

Active Partition The partition of the drive that contains the operating system. If the drive has multiple partitions, only the primary partition can be made active. A hard drive can have only one active partition.

**Actuator** A mechanical assembly that positions the read/write head over the appropriate track.

**Actuator Arm** The part of the actuator assembly that includes the positioning arm and the read/write heads.

Address In the hard drive industry, there are several types of addresses; an address may refer to that of a drive, called a unit address; radial position, called a cylinder address; or circumferential position, referred to as a sector address.

**Allocation** The method DOS uses to assign a specific area of the hard drive to a given file. (See also cluster.)

**ATA (Advanced Technology Attachment)** a standard interface for connecting storage devices such as hard disks and CD-ROM drives inside personal computers. Many terms and synonyms for ATA exist, including abbreviations such as IDE, ATAPI, and UDMA.

**ATAPI** Advanced Technology Attachment Packet Interface

**Average Seek Time** Length of time it takes the drive to move the read/write heads to a safe non-data landing zone and lock them in place.

*B* 

**.BAT (Batch File)** A text file containing a series of commands intended to be executed by the command interpreter.

**BIOS (Basic input/output system)** A program or set of programs that control the basic functions of the computer.

**Bit** See "Units of Measure"

**Bit density** Expressed as bits per inch (BPI), the number of bits that can be written onto one inch of track on a disk surface.

**Block (or BLK)** A group of bytes handled, stored, and accessed as a logical data unit, such as an individual file record. A block in UNIX workstation environments is the smallest contiguous area that can be allocated for the storage of data. (Note: A different definition of the term is used when referring to the physical configuration of a hard drive.)

**Boot** To start or restart your computer; loading the operating system.

**BPS** Bytes per Second

**Bus** The path that carries data between the computer (microprocessor) and peripheral devices. An IDE interface cable and a SCSI cable are both examples of a bus.

**Byte** See "Units of Measure"

*C* 

**Cable Select (CSEL)** An alternative option which can be used in place of setting Master/Slave jumpers in the designation of drives in a dual drive configuration.

**Cache** High-speed RAM used as a buffer between the CPU and a hard drive. The cache retains recently accessed information to

speed up subsequent accesses to the same data.

**Capacity** The amount of information, measured in bytes, that can be stored on a hard drive. Also known as storage capacity.

**Channel** A connection or socket on the motherboard or controller card. A motherboard may have one or two channels (primary and secondary). If your motherboard has only one channel, you may need to add a controller card to create a secondary channel.

**CD** Compact Disk

**Certificate** Validation of data being deleted

**Clean Room** An environmentally controlled, dust-free assembly or repair facility in which hard drives are assembled or opened for internal servicing.

**Clipping (HPA)** Using an ATA Set Max Address command to reduce the capacity of a hard drive. This is one common method for removing defective sectors on a hard drive so that it can be operable by computer. Some hard drives do not accept Set Max Address commands, and therefore cannot be clipped. Also referred to as "sector slipping."

**Cluster** An allocation unit. At least one cluster is allocated to each file, regardless of the file's size, that is stored in the DOS environment. Cluster size increases with the partition size determined during formatting. (This definition applies to FAT16).

**CMD** Command

**CMOS** Complementary Metal-Oxide Semiconductor

**COM (1,2,3,4,5,6,etc.)** Short for communication. It is the tag for device I/O ports (asynchronous ports).

**Command Queuing** A feature that enables the drive to receive I/O processes from one or more initiators and execute them in an optimum sequence.

**Compare** Bit to Bit data comparison between master device and target to verify accurate similarity in content or performance.

**Controller** See disk controller, interface controller, and disk drive controller.

**Controller Card** An adapter with the control electronics for one or more hard drives. Usually installed in a bus slot in the computer.

**Correctable Error** An error that can be corrected by using Error Detection and Correction schemas.

**CRC (Cyclic Redundancy Check)** Used to detect errors after transmission or storage.

**Cross Copy** HDD duplication from 1 interface type to another. Example: Copying data from an IDE drive to a SATA drive.

**CSV (Comma Separated Values)** file format

**Cylinder** The cylindrical surface formed by identical track numbers on vertically stacked disks.

**Cylinder, Head, Sector (CHS) Addressing** A method of referencing the sectors on a drive as a collection of unique cylinder, head and sector addresses. Each block on the drive will have a unique cylinder, head and sector address.

#### *D*

**Database** A collection of data stored on a computer system medium, such as a hard drive, CD-ROM, etc., that can be used for more than one purpose.

**Data Only Copy** A cope function where only usable data is copied from Master device to Target. This is done by distinguishing usable data from unallocated HDD platter space. See "FS Mapping" and "Smart Copy"

**Data Recovery** The process of salvaging data from damaged or inaccessible primary storage media (such as a hard drive) when it cannot be accessed via normal operation (PC or otherwise).

**Default Setting** Manufacturer's original configuration

**Defragment (Defrag)** A process that eliminates fragmentation in file systems. It does this by physically reorganizing the contents of the disk in order to store the pieces of each file close together and in continuous order.

**DET** Detection

**DIMM** Dual In-Line Memory Module

**Differential SCSI** an electrical signal configuration which uses pairs of lines for data transfer. Used primarily in applications requiring long cable lengths of up to 82 feet (25 meters).

**Disk Controller** The chip or circuit that controls the transfer of data between the disk and buffer. (See also disk drive controller and interface controller).

**Disk Drive Controller** The hard disk drive controller electronics which include the disk controller and the interface controller. (See also disk controller and interface controller.)

**Disk Transfer Rate** Speed at which data transfers to and from the disk media (actual disk platter). Hard drives have an increasing range of disk transfer rates from the inner diameter to the outer diameter of the disk.

**DMA (Direct Memory Access)** A process for transferring data directly to and from main memory, without passing through the CPU. DMA improves speed and efficiency by allowing the system to continue CPU processing even while it is transferring data to/from the hard drive.

**DoD52220.22-M (Department of Defense Standard Erase)** First (5555h), Second (AAAAh), then Final Random 256 word data is written in all areas of connected HDD. Then final written data will be Read-Write compared.

**DOS (Disk Operating System)** The computer program that controls the organization of data, files and processes on a computer. **DR** See "Data Recovery"

#### *E*

**E5 Mapping Copy** The E5 Mapping copy function is used for non FAT/NTFS OS data only copying. Using this function, unallocated data (marked as "E5" hex data) is identified and bypassed in order to save operation time. See "Data Only Copy" \*Master hard drive must be E5 pre-formatted.

**EIDE (Enhanced Integrated Drive Electronics)** The primary interface used by desktop PCs to handle communication between hard drives and the central processing unit. The equivalent interface system in most enterprise systems is SCSI.

**Embedded Servo Control** The embedded servo control design generates accurate feedback information to the head position servo system without requiring a full data surface (which is required with a "dedicated" servo control method) because servo control data is stored on every surface.

**Encoding** The process of modifying data patterns prior to writing them on the disk surface.

**Error Correction Code (ECC)** A mathematical algorithm that detects and corrects errors in a data field.

**FAT (File Allocation Table)** A data table stored at the beginning of each partition on the disk that is used by the operating system to determine which sectors are allocated to each file and in what order. Different version of FAT are FAT16, FAT32 and VFAT

*F* 

**Fdisk** A software utility used to partition a hard drive. This utility is included with DOS and Windows 95 operating systems.

**Fibre Channel (FC)** The general name given to an integrated set of standards being developed by an ANSI-approved X3 group. This set of standards defines new protocols for flexible information transfer. Fibre channel supports three topologies: point-to-point, arbitrated loop, and fabric.

**Firmware (or F/W)** Permanent instructions and data programmed directly into the circuitry of read-only memory for controlling the operation of the computer.

**Format** A process that prepares a hard drive to store data. Low-level formatting sets up the locations of sectors so user data can be stored in them. Formatting erases all the information on a hard drive and it sets up the file system needed for storing and retrieving files.

**Formatted Capacity** (also see unformatted capacity) The actual capacity available to store data in a mass storage device. The formatted capacity is the gross capacity minus the capacity taken up by the overhead data required for formatting the media.

**FS Mapping** The analysis of the master file system and creation of mapping information for copy and compare processes.

**FS Mapping Flexible Copy** A "data only" copy function where Master device information (such as files and partitions) is copied to relative locations on a Target device as opposed to "corresponding LBA locations". Some NTFS formatted hard drives encounter errors when this function is used. See "Data Only Copy"".

**FS Mapping Mirror Copy** A "Data Only" copy function where Master device information is copied to exact corresponding LBA locations on the Target device (as opposed to "relative location").

**Full-Duplex** A communication protocol that permits simultaneous transmission in both directions.

*G* 

**GB (Gigabyte)** (see Units of Measurement)

#### *H*

**Half-Duplex** A communications protocol that permits transmission in both directions but in only one direction at a time. **Hard Drive (or Hard Disk- HD/ Hard Disk Drive- HDD)** An electromechanical device used for information storage and retrieval, incorporating one or more rotating disks on which data is recorded, stored and read magnetically. Western Digital's principal product. **Hard Drive Ready Time** The initial startup time required by the hard drive **Hard Error** An error that is repeatable every time the same area on a disk is accessed. **Head** The minute electromagnetic coil and metal pole which write and read back magnetic patterns on the disk. Also known as a read/write head. A drive with several disk surfaces or platters will have a separate head for each data surface. See also MR Head. **Head Actuator** A motor that moves the head stack assembly in a hard drive to align read/write heads with magnetic tracks on the disks. **Head Crash** Refers to the damage incurred to a read/write head when the head comes into contact with the disk surface. A head crash might be caused by severe shock, dust, fingerprints, or smoke, and can cause damage to the surface of the disk and/or the head. **Head Disk Assembly (HDA)** The mechanical components of a hard drive, including the disks, heads, spindle motor and actuator. **Head Stack Assembly** The electromechanical mechanism containing read/write heads and their supporting devices.

**HEX (Hexadecimal)** In mathematics and computer science, base-16, hexadecimal, or simply hex, is a numeral system with a radix or base of 16 usually written using the symbols 0–9 and A–F or a–f. Hexadecimal is used in more generic computing, as the most commonly

found form of expressing a guarantee human-readable string representation of a byte.

**Host** The computer that other devices and peripherals connect to.

**HPA (Hidden Partition Area)** Using an ATA Set Max Address command to reduce the capacity of a hard drive. This is one common method for removing defective sectors on a hard drive so that it can be operable by computer. Some hard drives do not accept Set Max Address commands, and therefore cannot be clipped. Also referred to as "Sector Slipping" or "Clipping".

**Hyper-Threading** Technology developed by the Intel corporation that improves processor performance under certain workloads by providing useful work for execution units that would otherwise be idle, for example during a cache miss

**H/W** Hardware

**IDE (Integrated Drive Electronics)** A type of drive where the interface controller electronics are incorporated into the design of the hard drive rather than as a separate controller.

*I* 

**I/F** Interface

**Initiator** A device in control of the SCSI bus that sends commands to a target.

**Interface** A hardware or software protocol that handles the exchange of data between the device and the computer; the most common ones are AT (also known as IDE) and SCSI. (See AT and SCSI.)

**Interface controller** The chip or circuit that translates computer data and commands into a form suitable for use by the hard drive and controls the transfer of data between the buffer and the host. (See disk controller and disk drive controller.)

**Interrupt** A signal sent by a subsystem to the CPU that signifies a process has either completed or could not be completed.

#### *J*

**Jumper** In EIDE drives, a jumper is an electrically-conductive component that you place over pairs of pins that extend from the circuit board on the hard drive jumper block to connect them electronically. For example, a jumper is one way to designate a hard drive as master or slave. The jumper block is located next to the 40-pin connector on the hard drive.

*K* 

**KB (Kilobyte)** (see Units of Measure) **KBps** Kilobytes per Second

#### *L*

**Landing Zone** The heads move to this location on the inner portion of the disk when commanded, or when the power has been turned off. User data is not stored in this area of the disk.

Latency The period of time that the read/write heads wait for the disk to rotate to the correct position to access the desired data. **LBA (Logical Block Addressing)** Addresses the sectors on the drive as a single group of logical block numbers instead of cylinder, head and sector addresses. It allows for accessing larger drives than is normally possible with CHS addressing.

**LCD** Liquid Crystal Display

**LED (Light Emitting Diode)** Visual processing indicator

**Log** Recording of sequential data, often used to document performed operations.

**Logical borders** HD limits such as number of heads and size

**Low-level formatting (or Initialization)** The process of establishing a single consistent value to all sectors on a HD; this permits the operating system to use the regions needed to create the file structure. Also called initialization

Low profile (LP) Standard 3.5-inch hard drives are available in heights of 1.0-inch and 1.6-inches. Low-profile hard drives measure 1.0-inches in height.

#### *M*

**Map Data** the information (in bytes) storage locations

**Mapping copy** A "Data Only" copy function where the Master Device is initially scanned sector by sector in order to differentiate usable data from unallocated HDD platter space. Note: Same function as "Smart Copy."

**Master** Primary HDD or storage device. A master drive by itself (with no slave) is called a single drive.

**MB (Megabyte)** (see Units of Measure)

**MBps** Megabytes per Second

**MBR** Master Boot Record

**MD5 (Message-Digest algorithm 5)** A widely-used cryptographic hash function with a 128-bit hash value. MD5 has been employed in a wide variety of security applications, and is also commonly used to check the integrity of files. MD5 Hashing is commonly employed by YEC products to verify exact replication of a device or data source.

**Mounting** The process of making a file system ready for use by the operating system, typically by reading certain index data structures from storage into memory ahead of time.

#### *N*

**NEC PC98 (-NX)** Japanese original architecture of computers, optimized for using Japanese characters. It is not PC/AT hardware compatible, but MS-Windows software compatible.

**NG** No Good

**NTFS (New Technology File System)** the standard file system of Windows NT and its descendants: Windows 2000, Windows XP and Windows Server 2003. It replaced the FAT file system used by previous Windows versions.

**NSA** National Security Agency

#### *O*

**OS (Operating System)** Software that allows the user and programs installed on your system to communicate with computer hardware such as a hard drive.

**Parameter** A factor that determines a range of variations in HD specifications. It can be used to describe variations in a sequence or procedure.

**PB (Petabyte)** (see Units of Measure)

**PC** Personal computer

**PDF** Portable Document Format

**Platter** An actual metal (or other rigid material) disk that is mounted inside a fixed-disk drive. Many drives consist of multiple platters mounted on the spindle to provide more data storage surfaces. Each platter may use one or both surfaces to store data.

**Port** A connection or socket on the motherboard or controller card. A motherboard may have one or two ports (primary and secondary). If your motherboard has only one port, you may need to add a controller card to create a secondary port.

**Primary Partition** The partition where the operating system files are stored. To start your operating system from a hard disk, it must have a primary partition. You must also make the primary partition active.

**PIO (Programmed Input / Output)** Method used by older HDs whereas the CPU (Central Processing Unit) writes the Command Block Register files (CBR). This was replaced by DMA in which the HD wrote the CBRs itself and in turn increased the HD performance.

**Protocol** A convention of data transmission that defines timing, control format, and data representation.

**PWR** Power.

**Queue** A first-in-first-out data structure used to sequence multiple demands for a resource.

#### *R*

*Q* 

**RAID (Redundant Arrays of Independent Disks)** Groupings of hard drives in a single system to provide greater performance and data integrity.

**Random Access Memory (RAM)** Memory that allows any storage location to be accessed randomly, as opposed to tape drives, which are sequential access devices.

**Read Channel** Performs the data encoding and conversions the drive needs to write computer generated information onto a magnetic medium and then read that information back with a high degree of accuracy.

**Read Verify** A data accuracy check performed by having the disk read data to the controller, which in turn checks for errors but does not pass the data on to the system.

**Read-Write-Read** Data stored or transmitted with data to detect corruption. By calculating the Read-Write-Read data and comparing it to the original data sent, the receiver can detect some types of transmission errors.

**Registry** a database which stores information and settings for all the hardware, software, users, and preferences of the PC.

**RPM (Revolutions per Minute)** Rotational speed of the media (disk), also known as the spindle speed. Disk RPM is a critical

*P* 

component of hard drive performance because it directly impacts the rotational latency.

**R/W** Read/Write

*S* 

**SATA (Serial ATA)** A computer bus technology primarily designed for transfer of data to and from a hard disk. It is the successor to the legacy Advanced Technology Attachment standard.

**SCA-2** SCA-2 (Single Connector Attach) interface incorporates a grounding contact, blindmate connector, direct plug misalignment tolerance, ESD protection, hot swap capability, and backplane connector options for SCSI devices. SCA-2 is commonly called the 80-pin SCSI connector.

**SCA SCSI** Single Connector Attachment, or SCA, is a type of connection for the internal cabling of SCSI systems.

**SCSI (Small Computer Systems Interface)** An interface between a computer and peripheral controllers. Usually pronounced as "scuzzy." Different types of SCSI interface types include Narrow (50 pins), Wide (68 pins) and SCA (80 pins).

**Sector** A 512-byte packet of data in EIDE and SCSI hard drives. This is the smallest amount of data that can be read or written to the drive from the host interface. On Macintosh and Unix drives, sectors are usually grouped into blocks or logical blocks that function as the smallest data unit permitted.

**Sector Reassignment** the process of assigning new sector LBAs of a bad sector by the means of placing new sector links in the bad sector locations.

**Seek** The movement of a set of read/write heads to a desired location. The actuator moves the heads to the cylinder containing the track and sector where the data is stored.

**Seek Time** A measure (in milliseconds) of how fast the hard drive can move its read/write heads to a desired location.

**Servo (Servomechanism)** Motor used to operate HD.

**SMART (Self-Monitoring, Analysis, and Reporting Technology)** A technology to assist the user in preventing possible system down time due to hard drive failure by attempting to predict imminent hard drive failure before it occurs.

**Smart Copy** A "Data Only" copy function where the Master Device is initially scanned sector by sector in order to differentiate usable data from unallocated HDD platter space. Notes: -Same function as "Smart Copy."

-The term Smart Copy has no relation to the above described "SMART" information

**Sequential Access** The reading or writing of data in a sequential order as opposed to random access. Magnetic tape drives store data in sequential blocks.

**Slave** The second drive in a dual drive combination.

**Spindle** The center, rod-like axle on which the disks are mounted.

**Special Mode (Copy and Test)** Provides a series of duplication functions (Same as Normal Mode selections) with test functions integrated simultaneously. Special Mode is recommended for manufacturing or any application requiring mass duplication.

**Spindle Motor** The motor that rotates the spindle and ultimately the disks.

**Storage Capacity** The amount of data that can be stored on a HDD.

**Subsystem** A secondary or component part of a system, as a hard drive is a subsystem of a personal computer.

**Surface (HDD platter surface)** The top or the bottom side of a platter coated with a magnetic material required to record data. A platter may use one or both surfaces to store data.

#### **S/W** Software

**Synchronous Transmission** Transmission in which the sending and receiving devices operate continuously at the same frequency and are held in a desired phase relationship by a correction device.

*T* 

**System Files** The files needed to run an operating system.

**TB** (see Units of Measure)

**TPI (Tracks per inch)** The number of tracks written within each inch of the disk's surfaces, used to measure how closely the tracks are packed on a disk surface. Also known as track density.

**Track** A concentric magnetic circle pattern on a disk surface used for storing and reading data.

**Transfer Rate** The rate at which the hard drive sends and receives data from the controller.

**Transfer Rate Test** Measures the data transfer speed in appropriate unit of measure for specified address of HDD. The test result can be obtained in minimum, maximum, rate and integral average in appropriate unit of measure per selected block count size.

*U* 

**UDMA (Ultra DMA)** A protocol developed by Quantum Corporation and Intel that supports burst mode data transfer rates of 33.3 MBps **Ultra SCSI** Provides 20 MB/s transfers over an 8-bit bus or 40 MB/s transfers over a 16-bit Wide SCSI bus. Also known as Fast-20 SCSI, this feature is most commonly found in SCSI-3 drives.

**Ultra DMA/33** A high-speed host data transfer feature that transfers data at 33.3 MB per second.

**Unformatted Capacity** The total number of usable bytes on a disk, including the space that is required to record

location, boundary definitions, and servo data. (See also formatted capacity.)

#### **Units of Measure** 1 Byte = 8 Bits

- 1 Kilobyte = 1,000 Bytes (1024 exact)
- 1 Megabyte = 1,000 Kilobytes (1024)
- 1 Gigabyte = 1,000 Megabytes (1024)
- 1 Terabyte = 1,000 Gigabytes (1024)
- 1 Petabyte = 1,000 Terabytes (1024)

**Upgrade** A capability or performance enhancement.

**USB** Universal Serial Bus

*V* 

**Verify** The test to check ECC in each sector. No data sent for read or write.

**Write** The recording of flux reversals onto the magnetic

surface of a disk.

**Write Cache** High speed RAM used to buffer data transfer from the host to the hard drive.

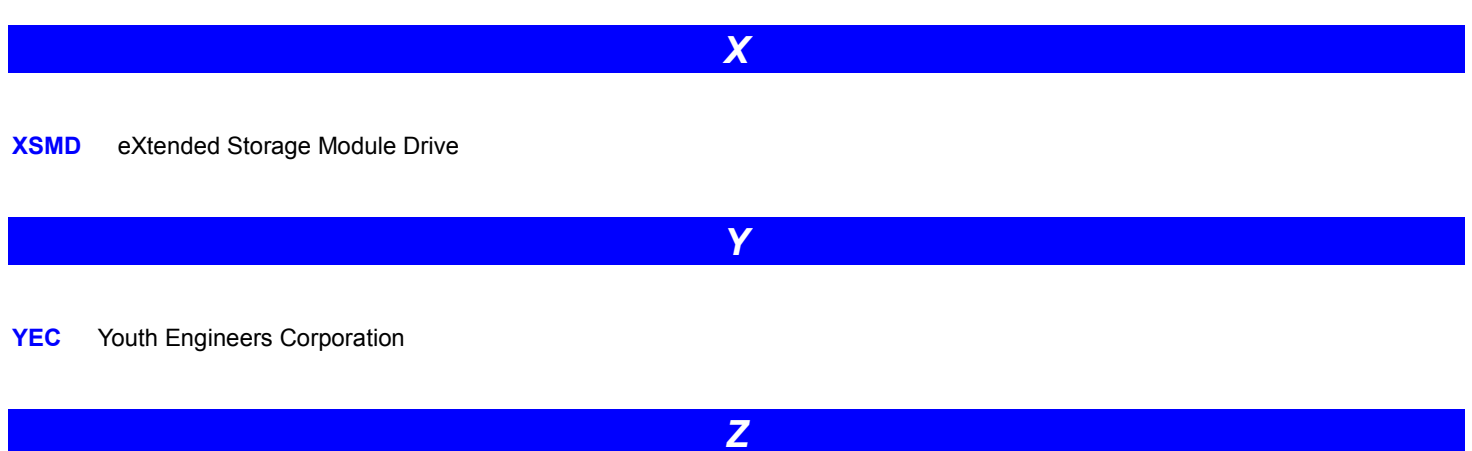

**Zoned Recording** Increases the number of sectors on the outer tracks of the drive since the circumference of the outside tracks is greater. This type of recording affords more disk capacity because there can be more sectors on the larger outer tracks than would be possible if the number of sectors per track were constant for the whole drive